#### Федеральное государственное бюджетное образовательное учреждение высшего образования «Сибирский государственный автомобильно-дорожный университет (СибАДИ)»

## **Пошаговое построение «Проекционное черчение»**

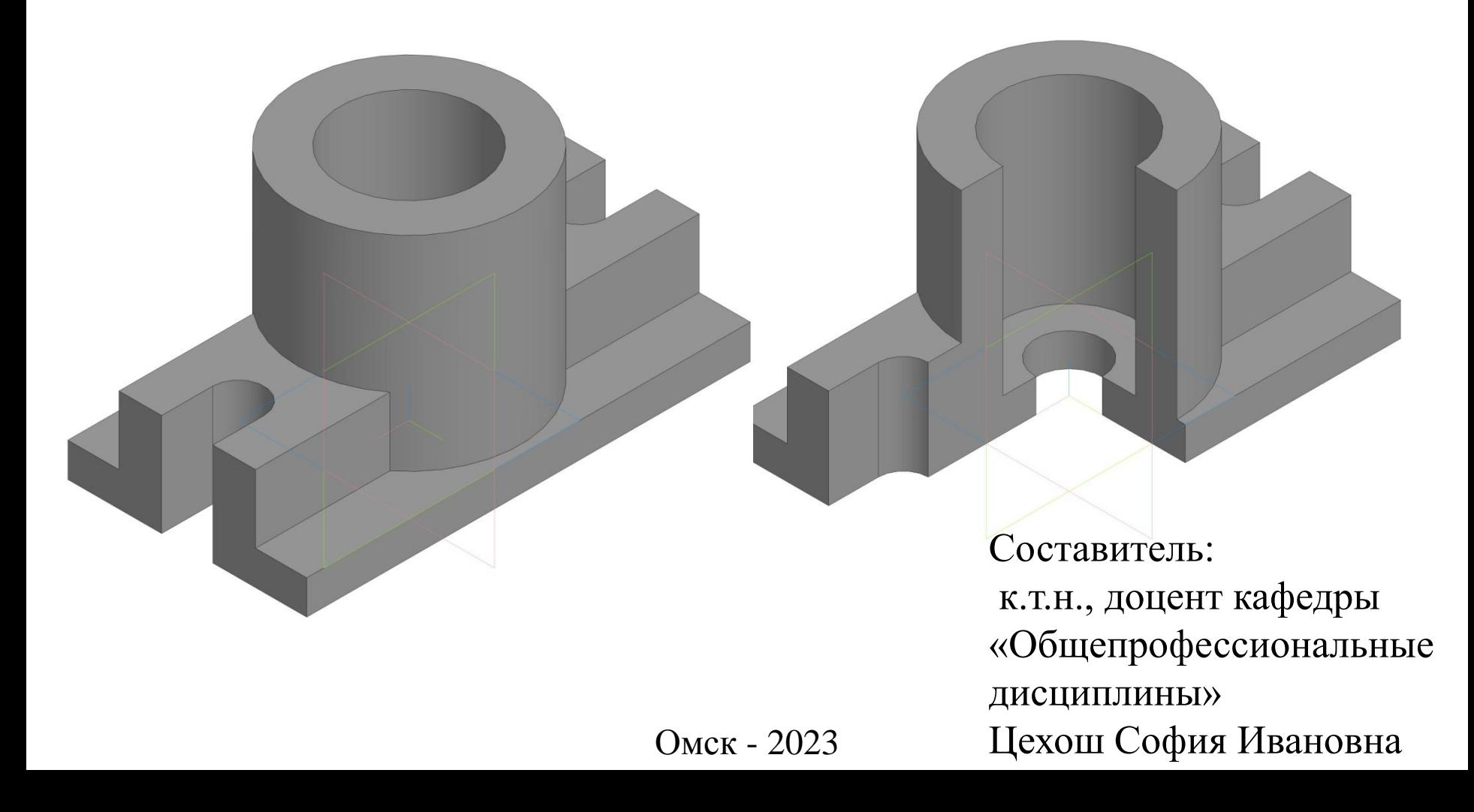

#### Главный вид с фронтальным разрезом Вид слева с профильным разрезом

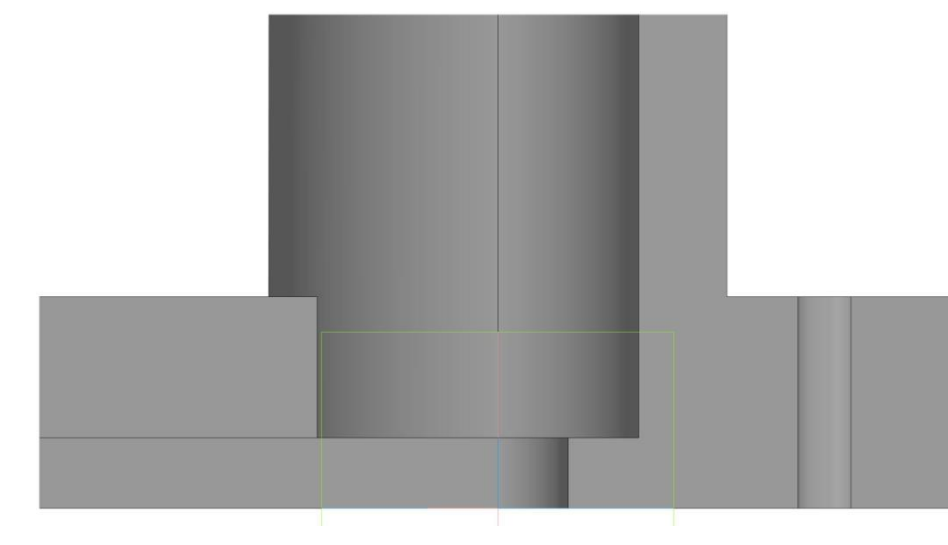

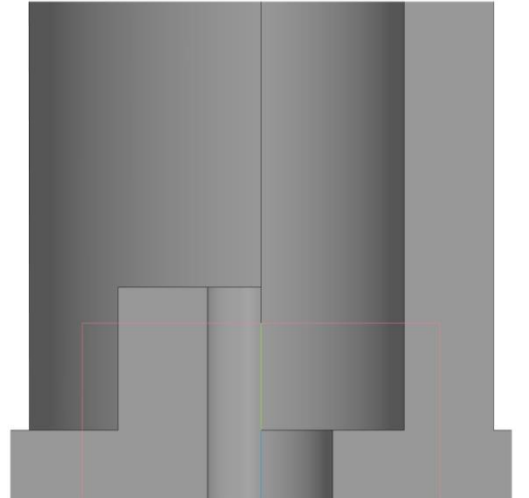

Цехош С.И.

Вид сверху

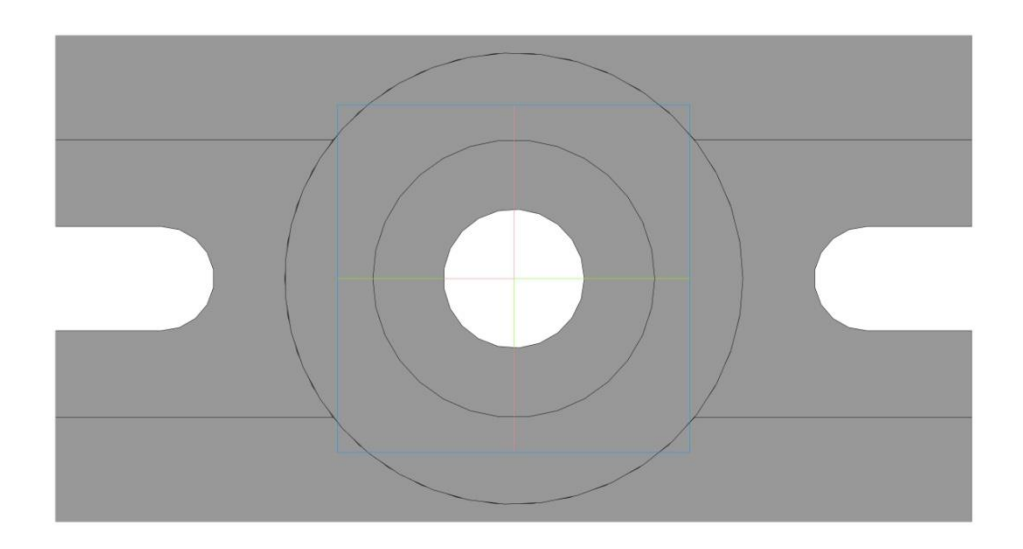

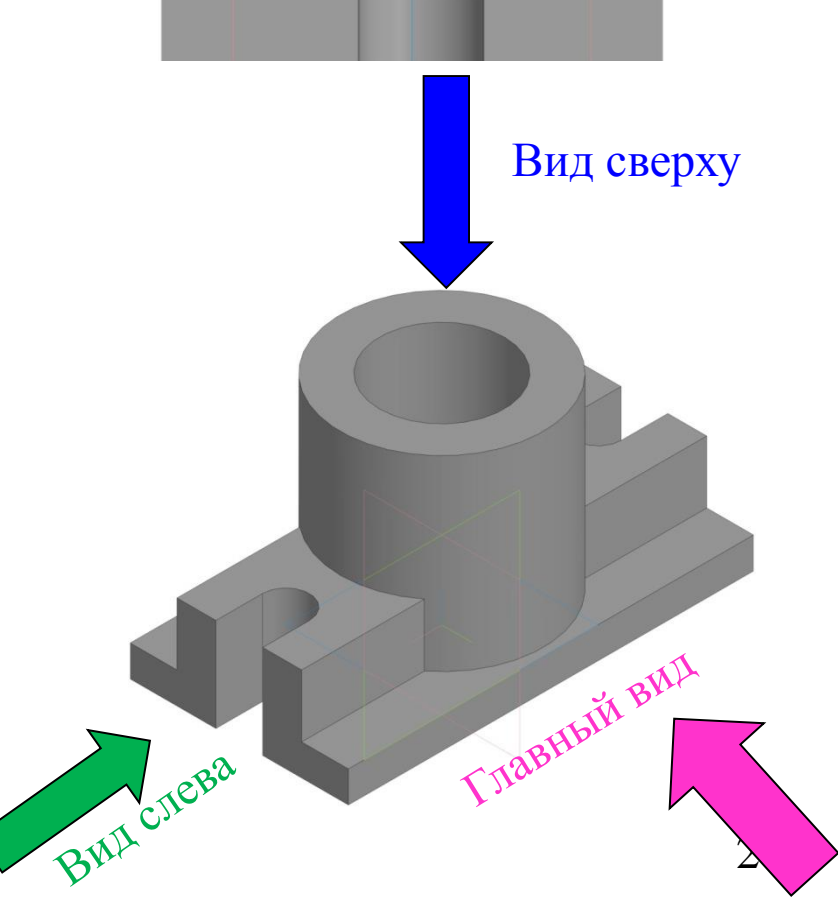

#### **Выполнить 3 изображения:** главный вид с фронтальным

#### разрезом, вид сверху, вид слева с профильным разрезом.

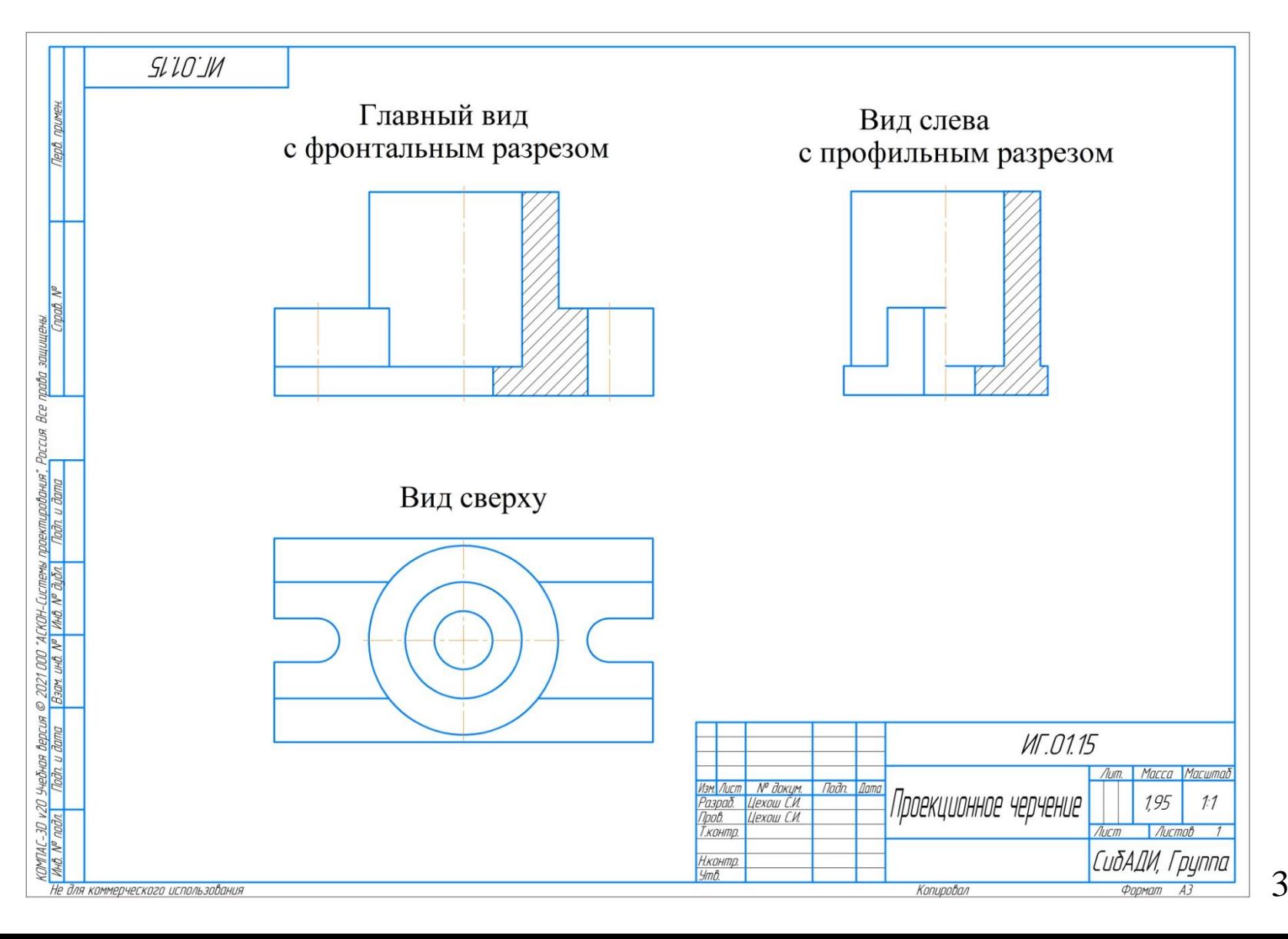

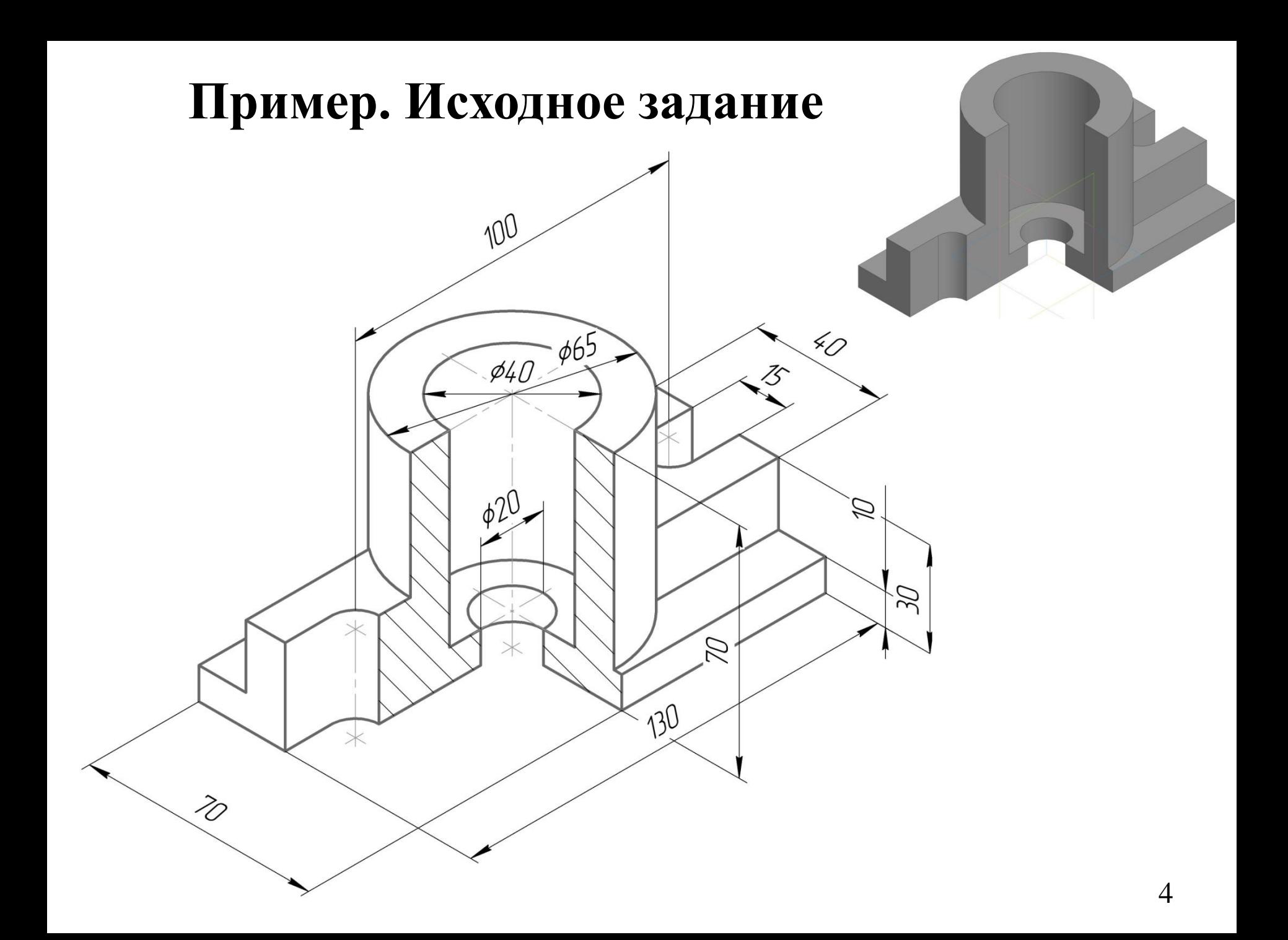

## Чертеж выполняется на формате А3 (297 х 420 мм) в масштабе 1:1.

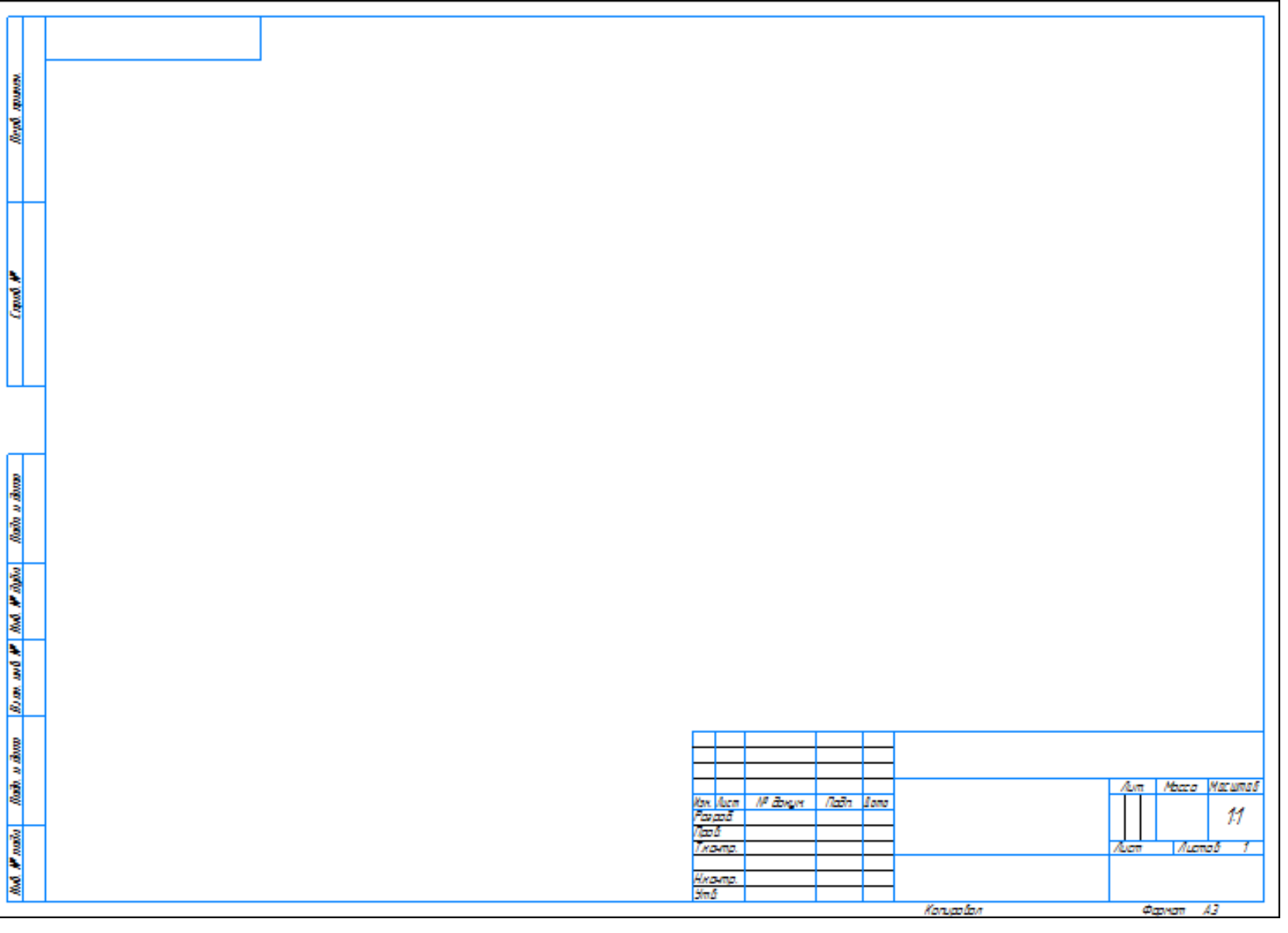

**Выполнить компоновку чертежа** (с учетом того, чтобы была возможность правильно нанести размеры и выполнить необходимые надписи). Пример приведен на **8 слайде. b** – высота; **a** – длина; **c** – ширина.

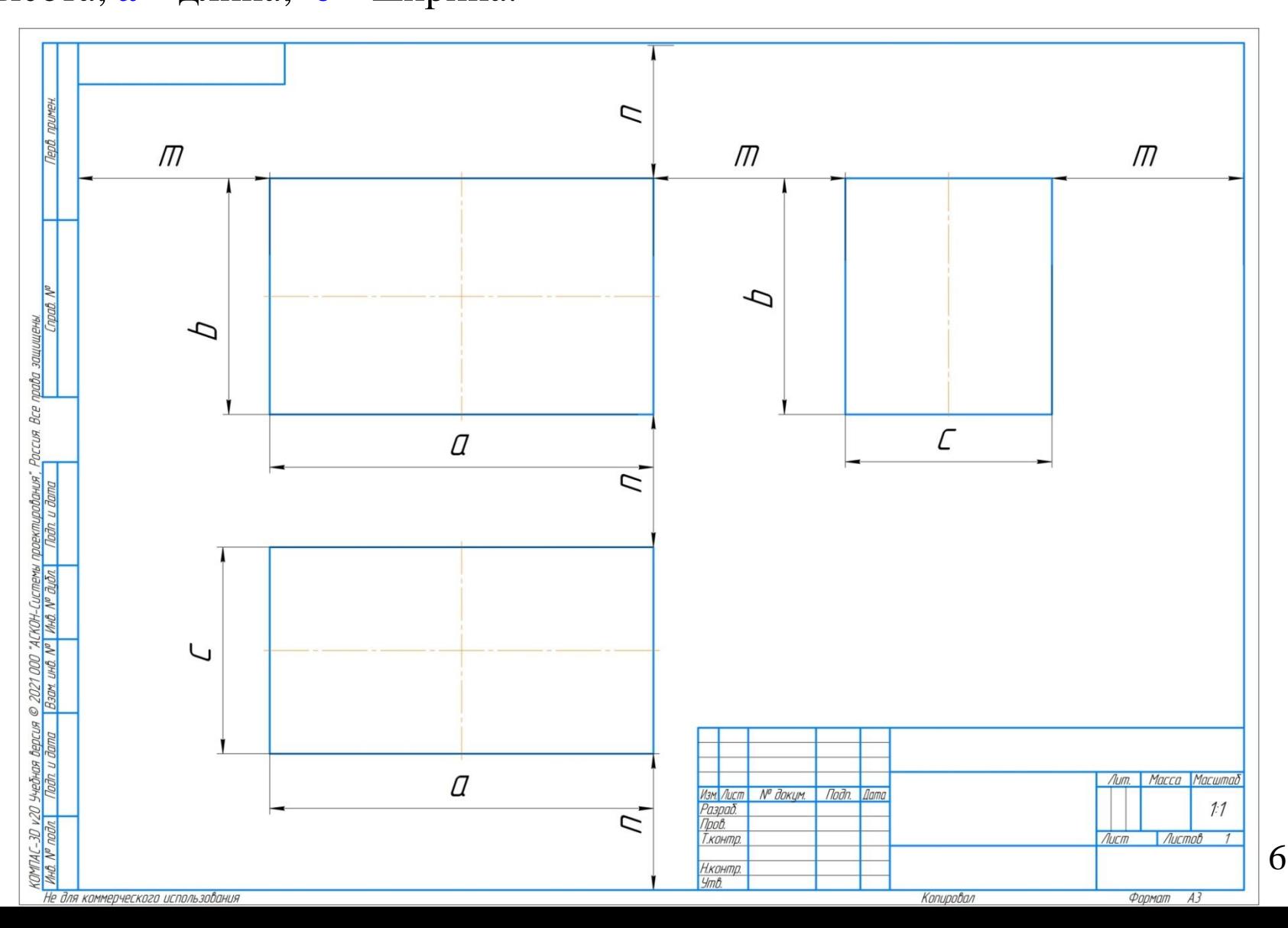

В тонких линиях главный вид, вид сверху и вид слева, соблюдая проекционную связь (у каждого вида есть два размерных параметра, вычертить базу (габариты этого вида – в виде прямоугольника)).

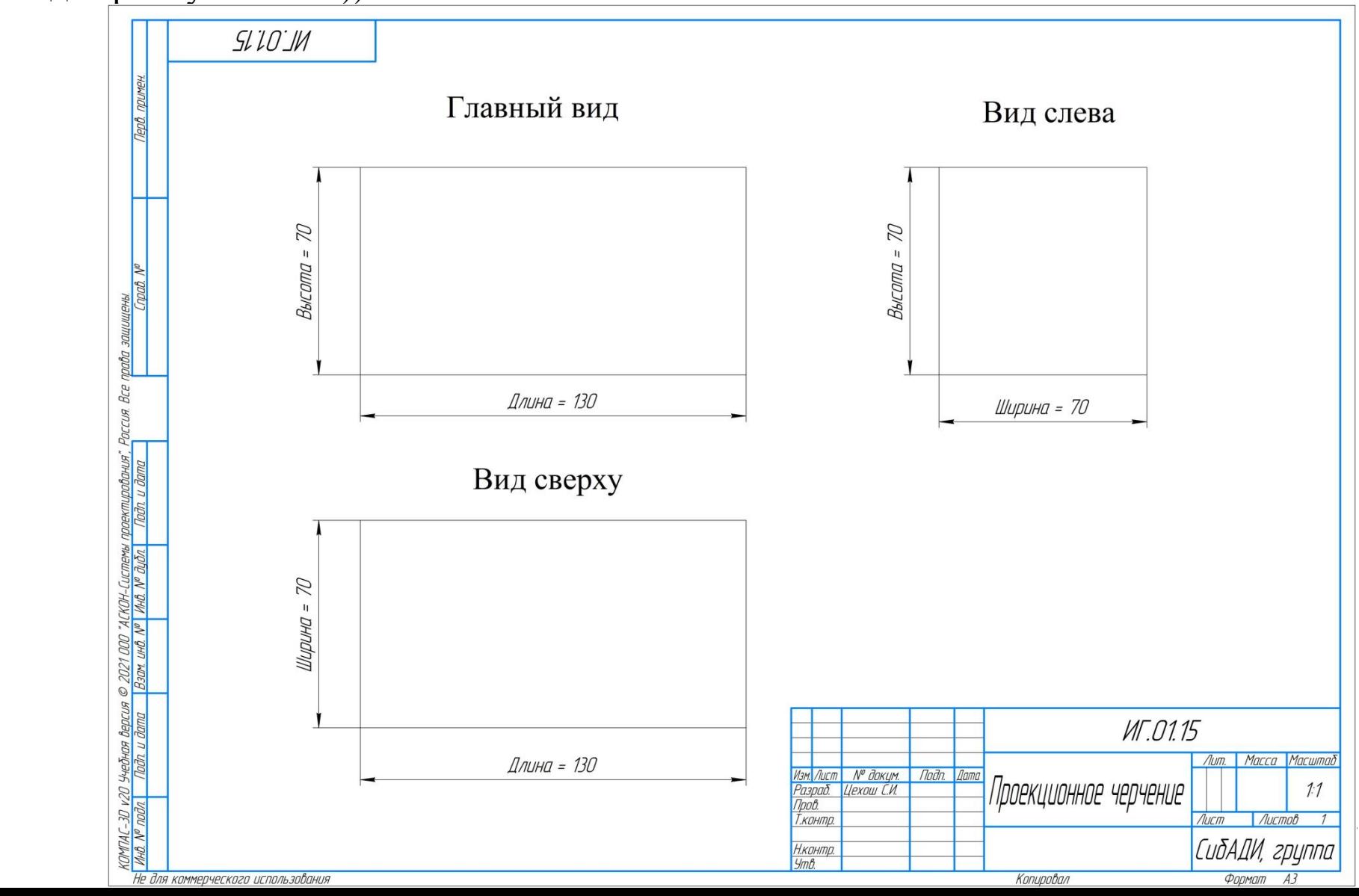

1. Lobin  $-a - c = 395 - 130 - 70 = 195$  MM; 1. hobin  $-b - c = 287 - 70 - 70 = 147$  MM;

**2. 195/3**  $= 65$  **MM. 2. 147/3**  $= 49$  **MM.** 

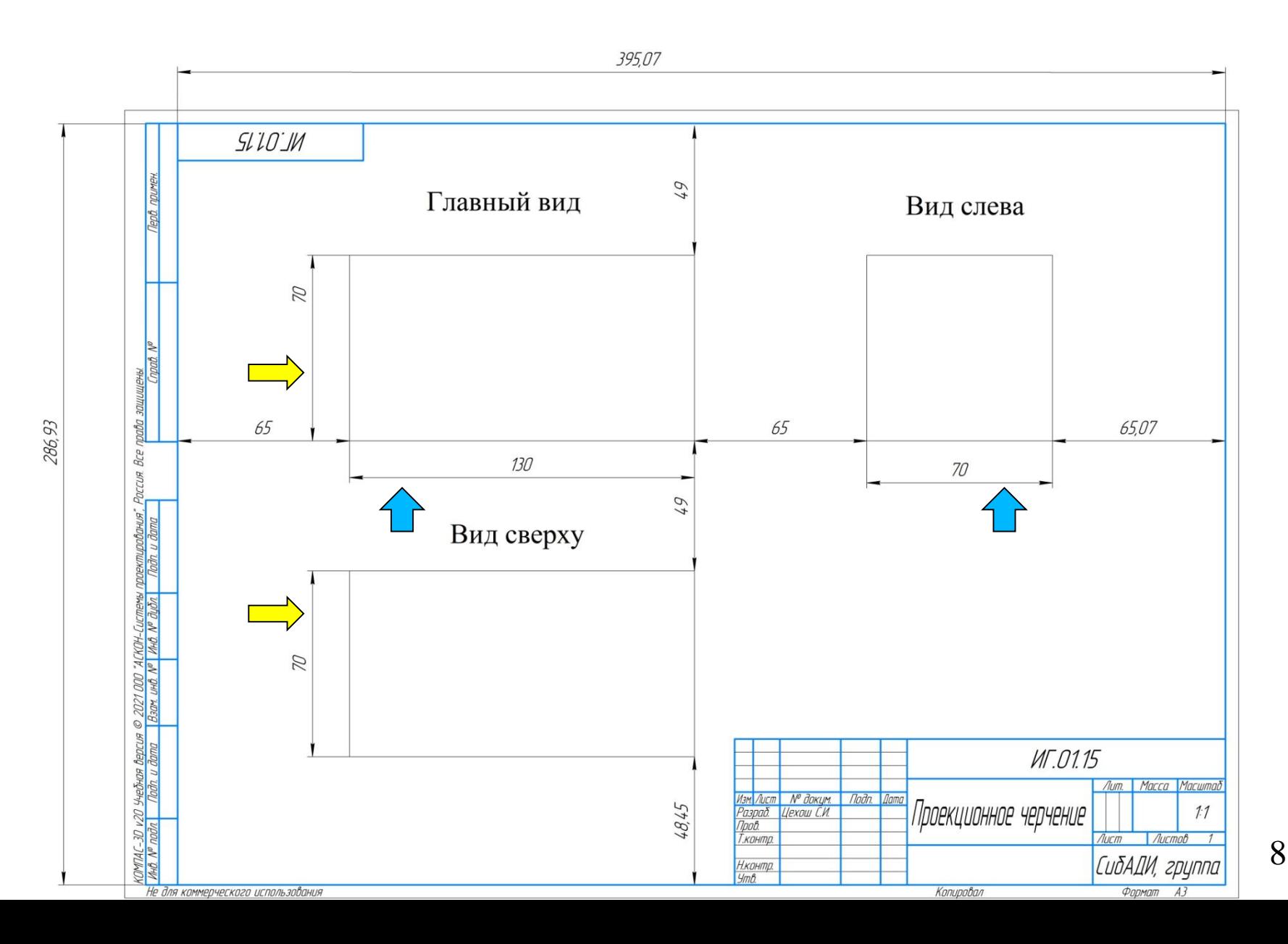

#### Вычерчиваем виды в проекционной связи

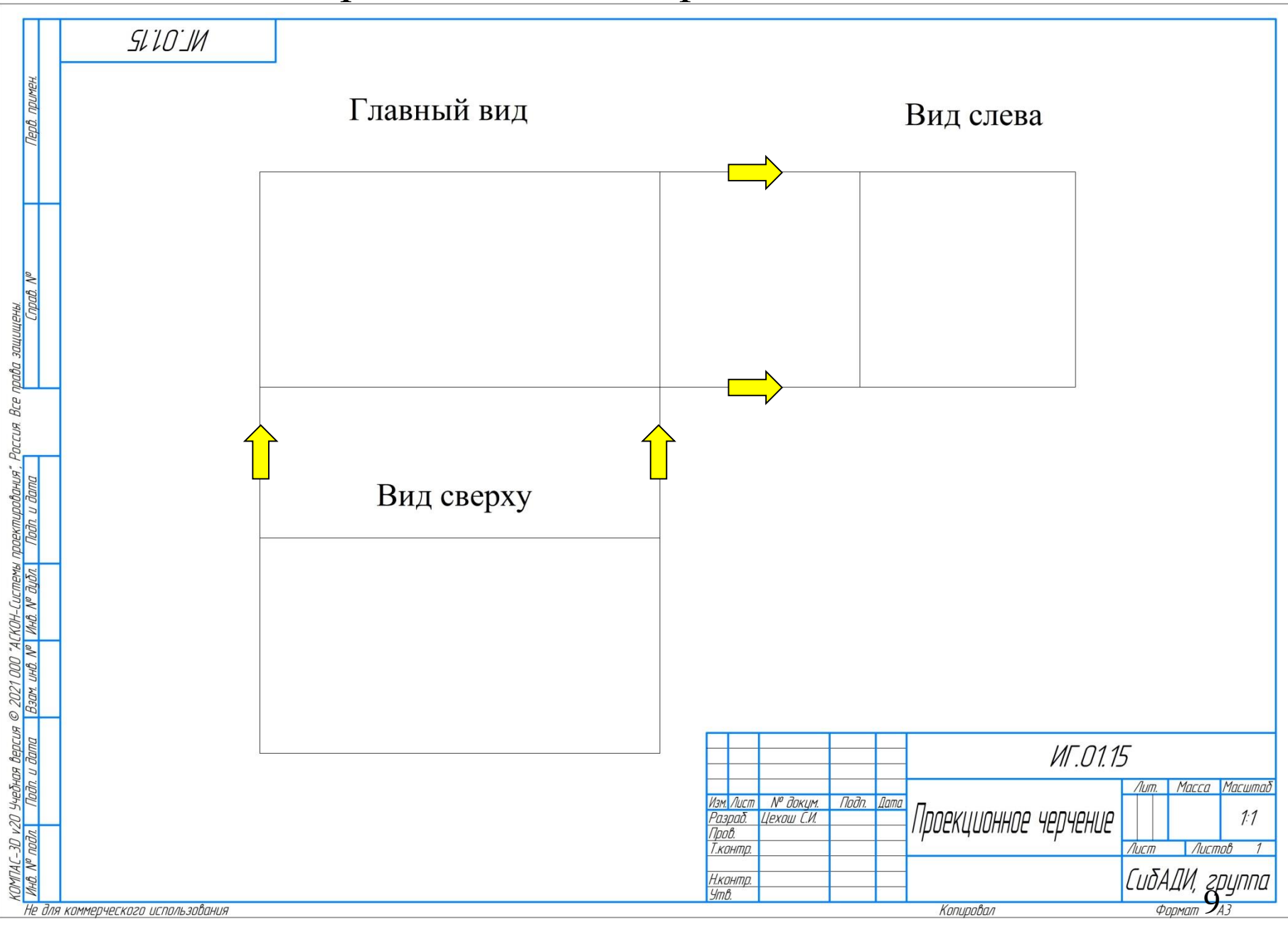

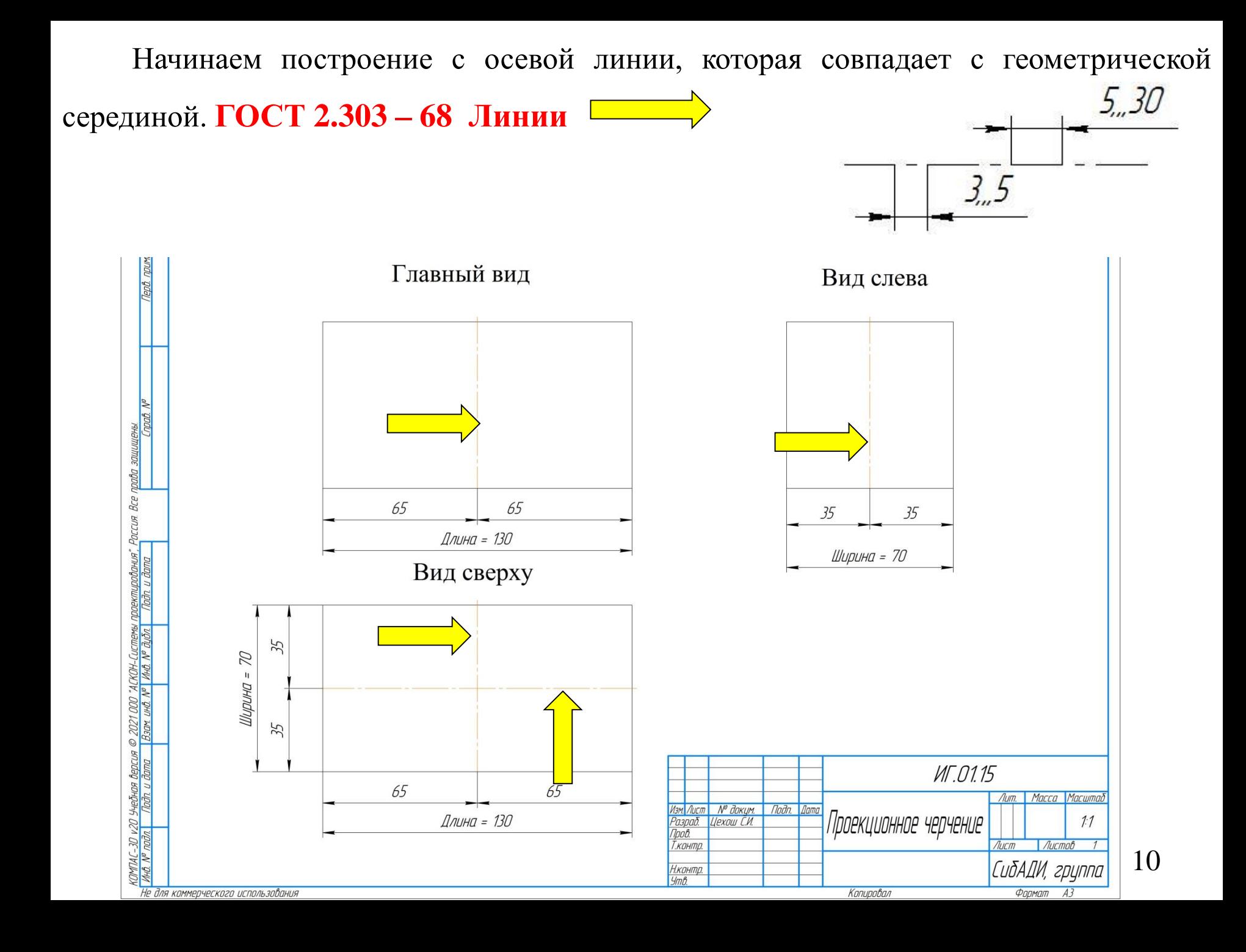

#### **Пример построения осевой линии (штрих = 11 мм, пунктир = 2 мм)**

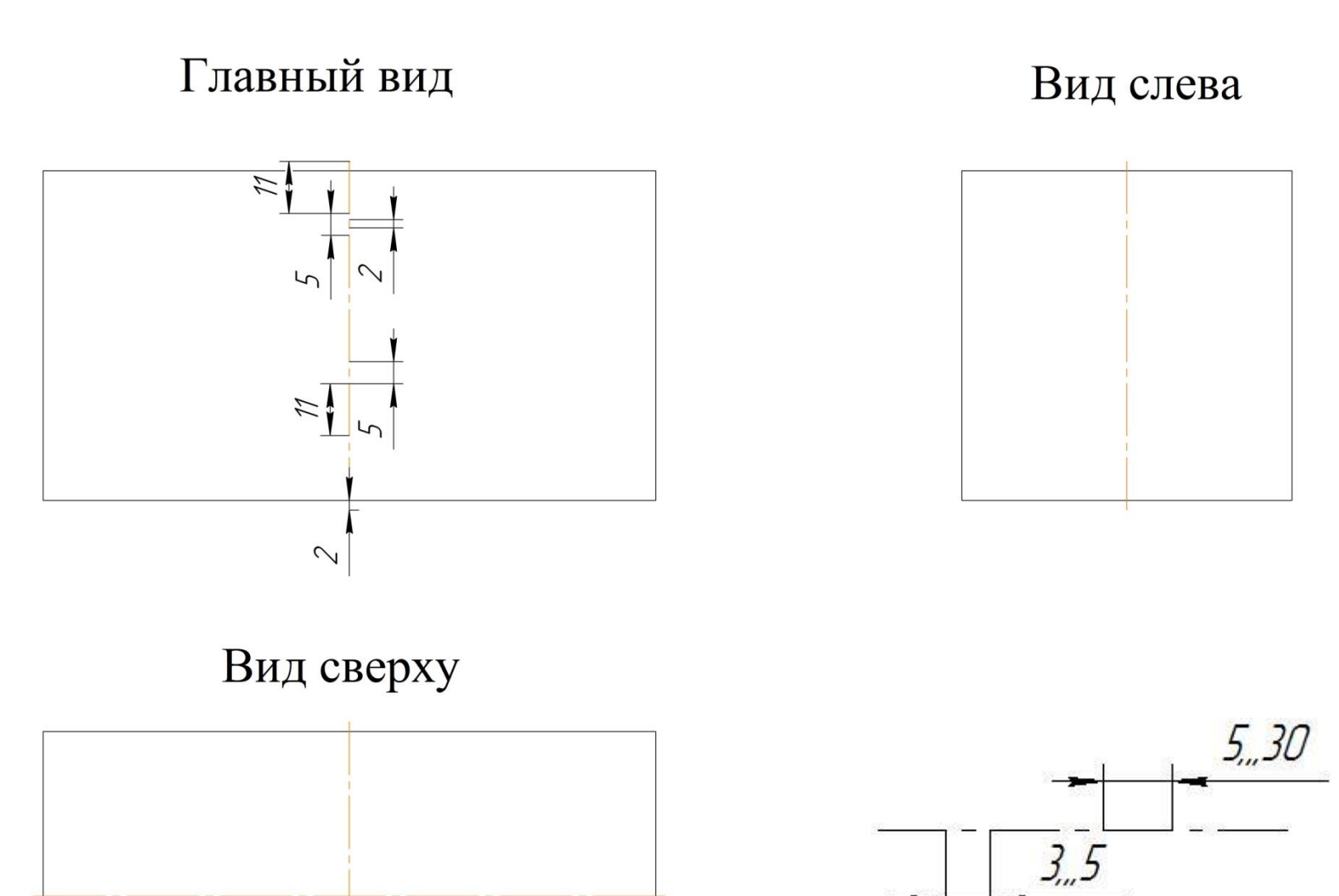

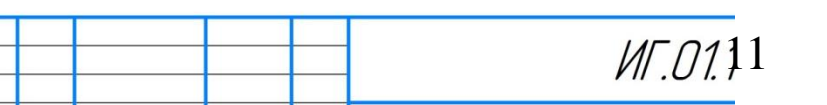

## Определяем нижнюю часть детали.

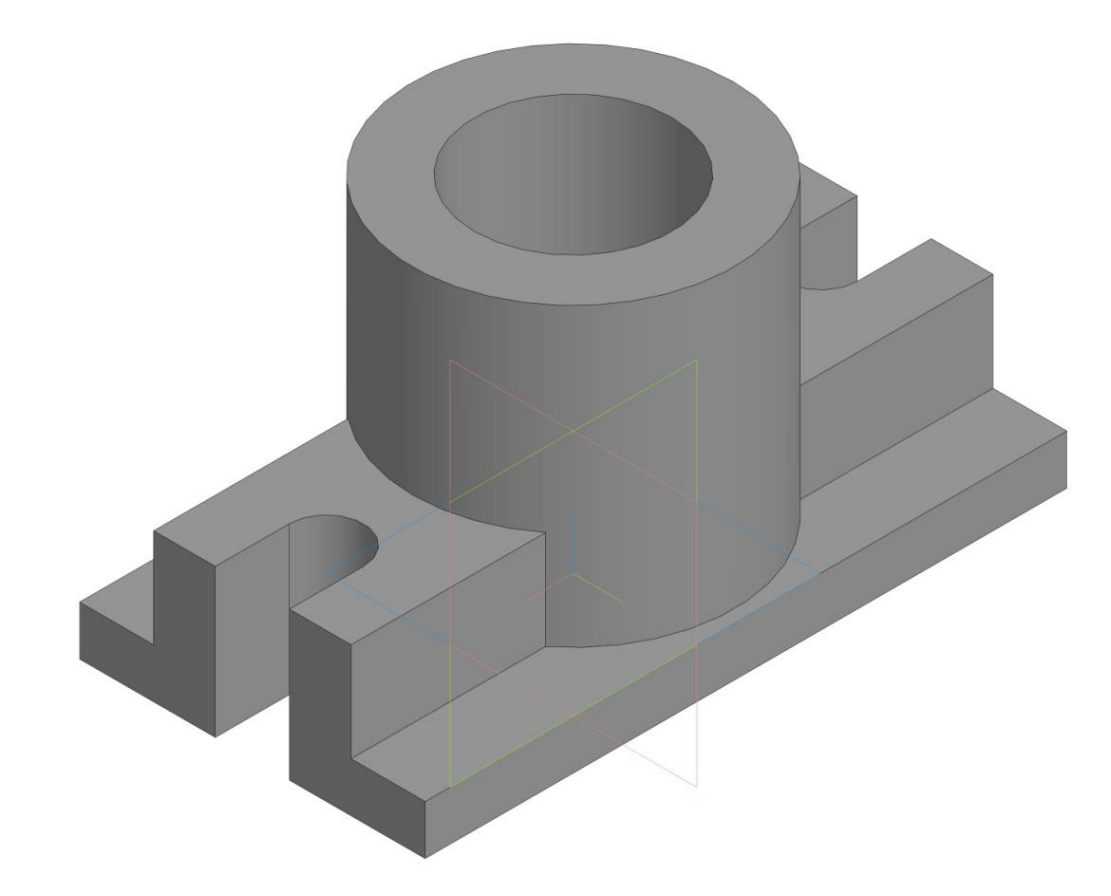

Начинать построение можно с вида сверху и главного (рекомендую с вида сверху).

# Вид сверху

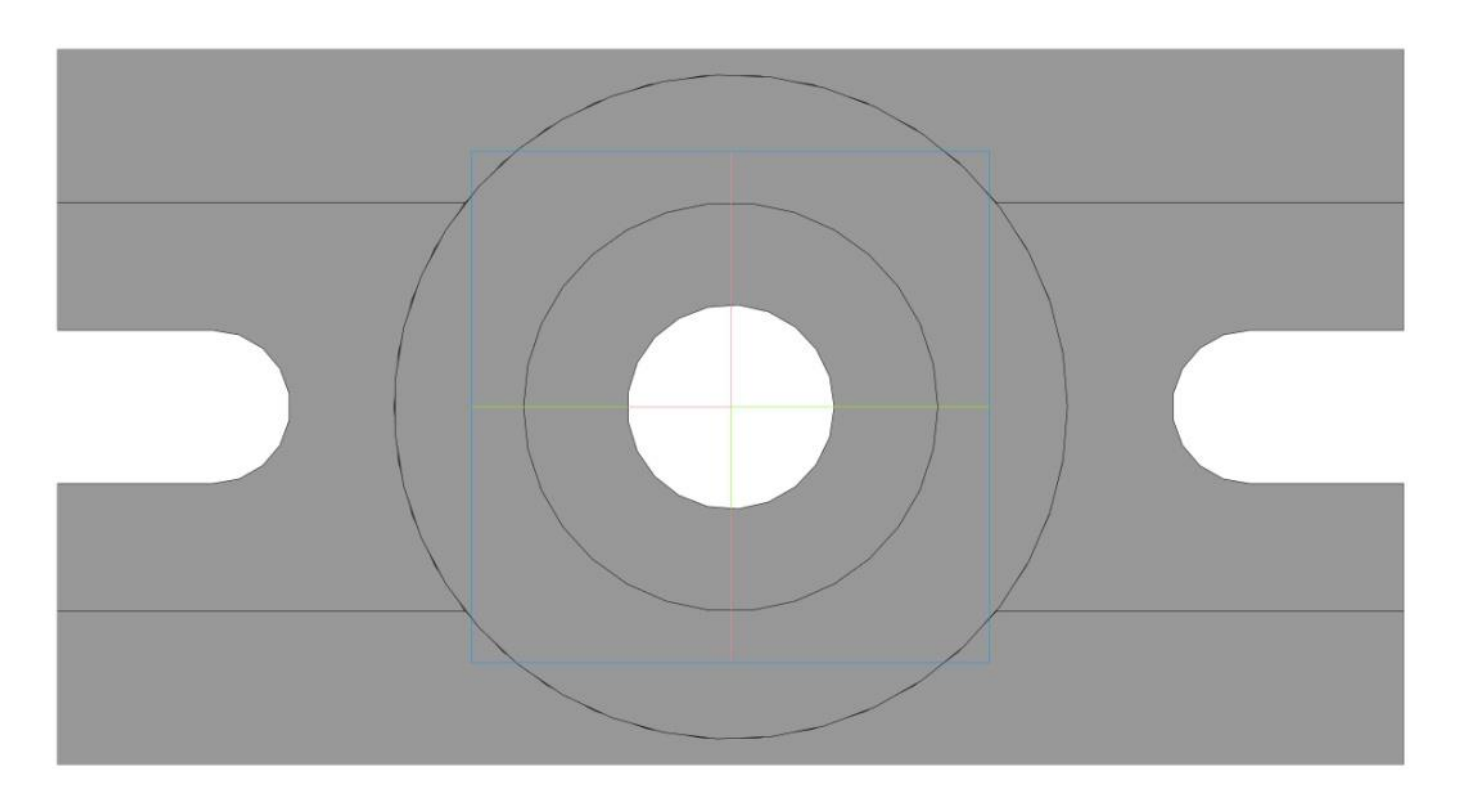

Начинать построение можно с вида сверху и главного

(рекомендую с вида сверху).

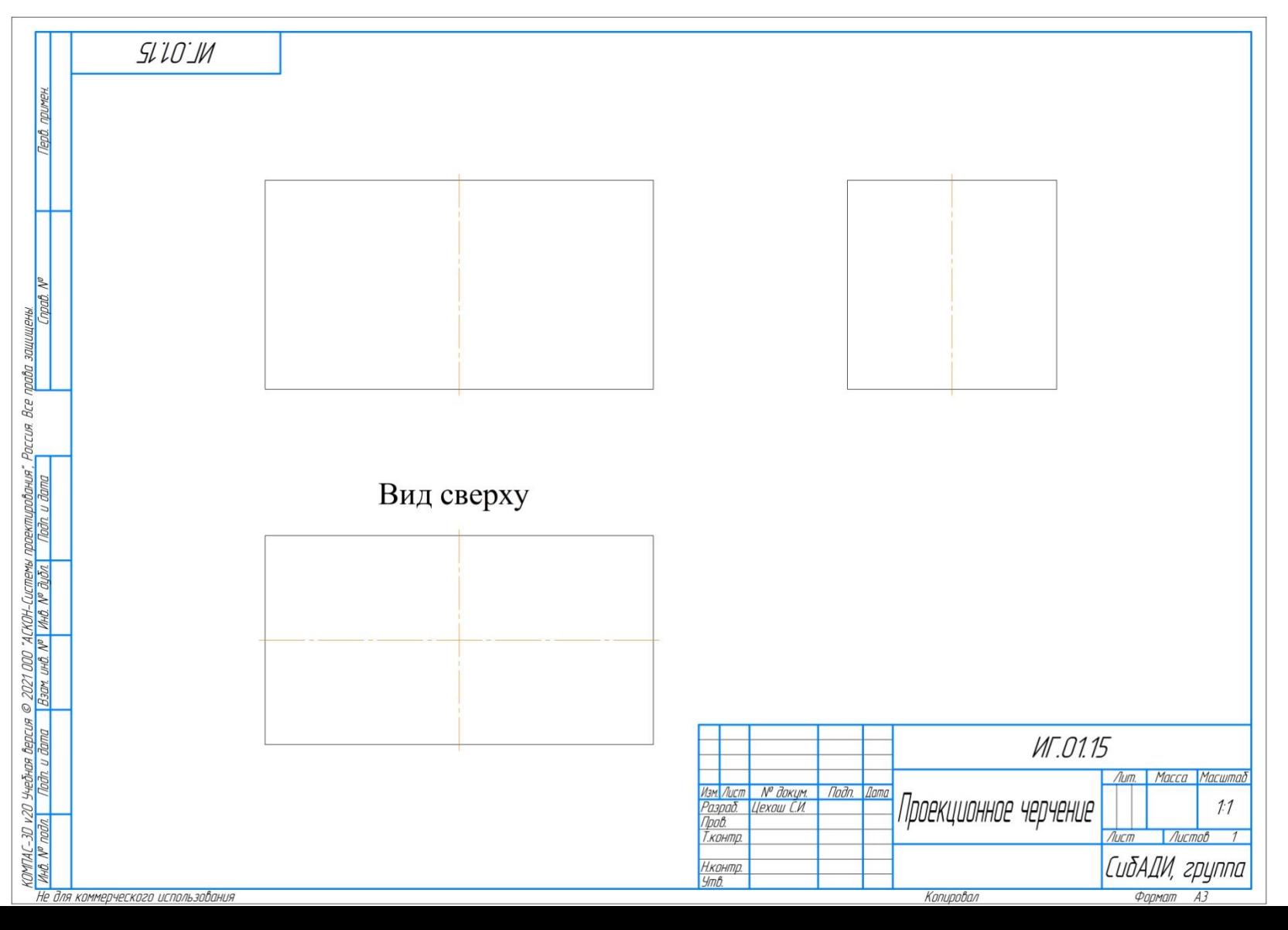

14

Строим отверстие. Диаметральный размер = 20 мм. Размеры не указываем.

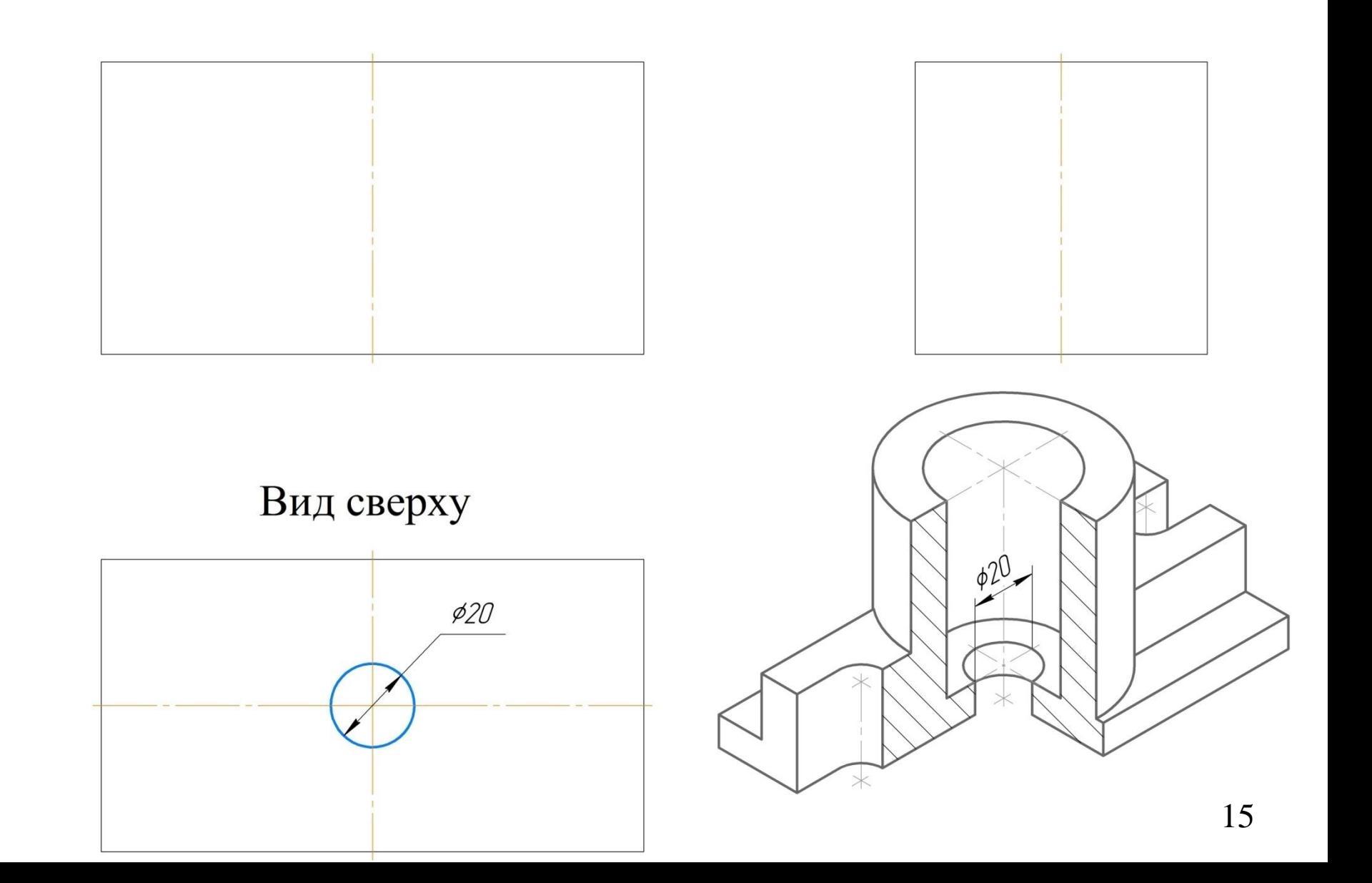

#### Строим отверстие. Диаметральный размер = 40 мм. На данном этапе

размеры не указываем.

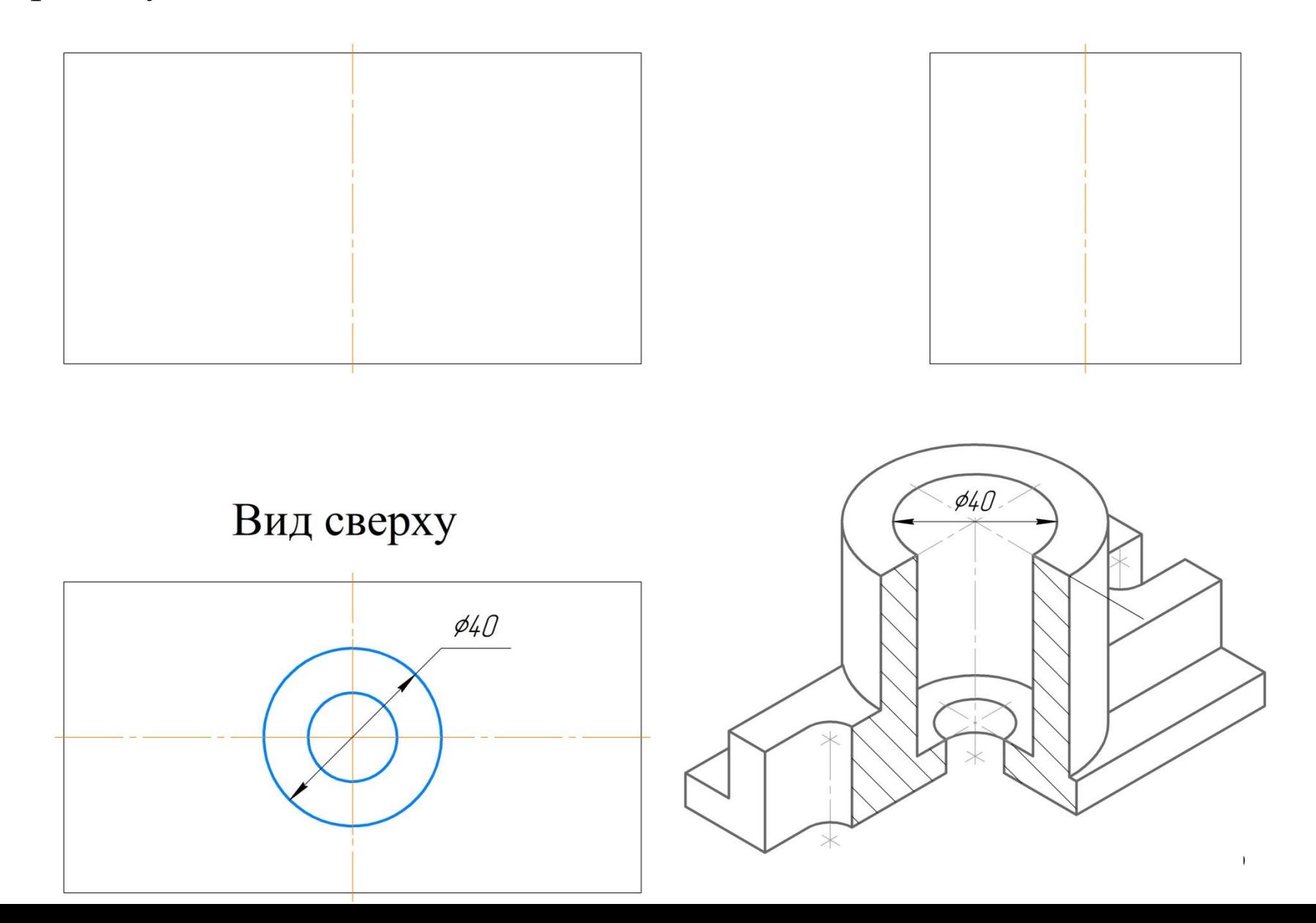

Строим верхнее основание цилиндра. Диаметральный размер = 65мм.

На данном этапе размеры не указываем.

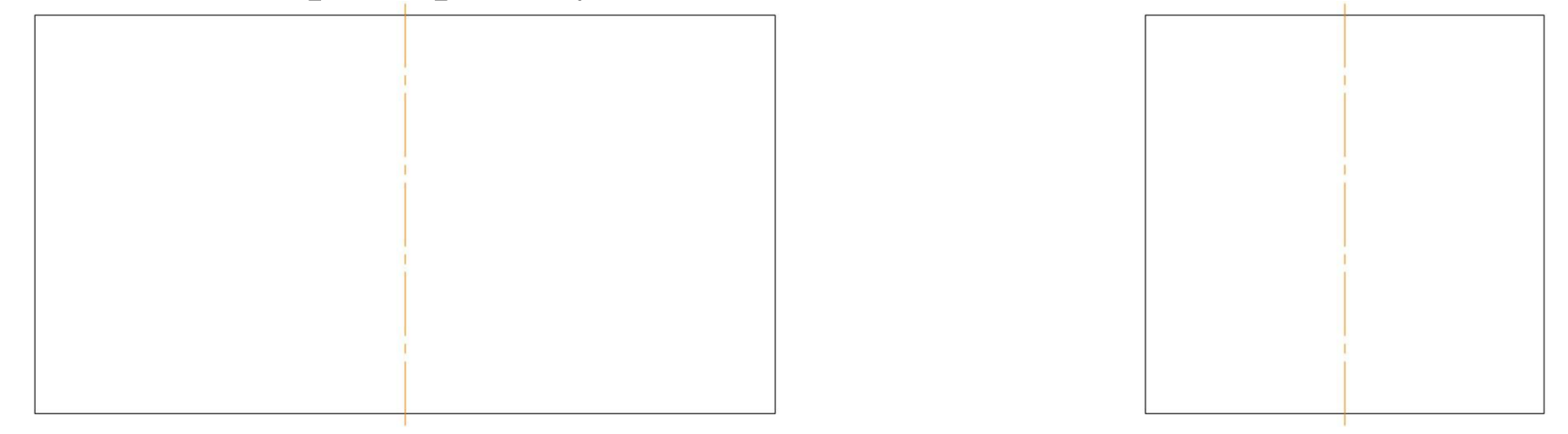

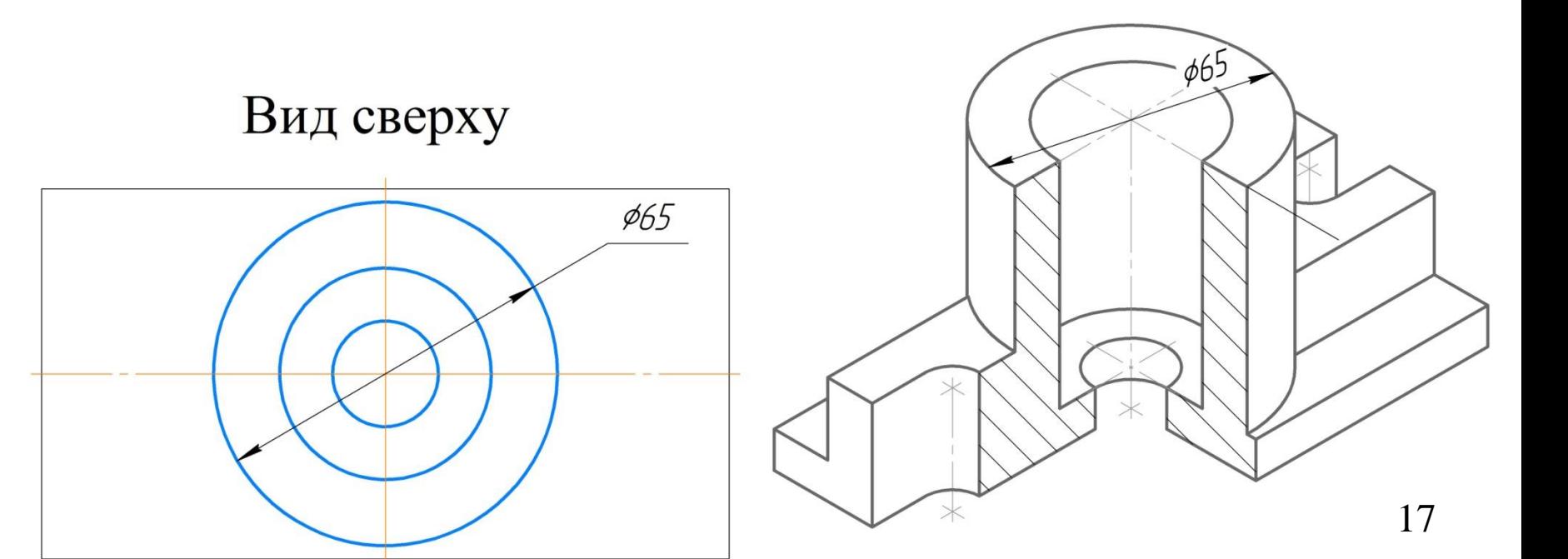

Вычертить вырезки. Обозначаем центры построения дуги с заданным

радиусом.

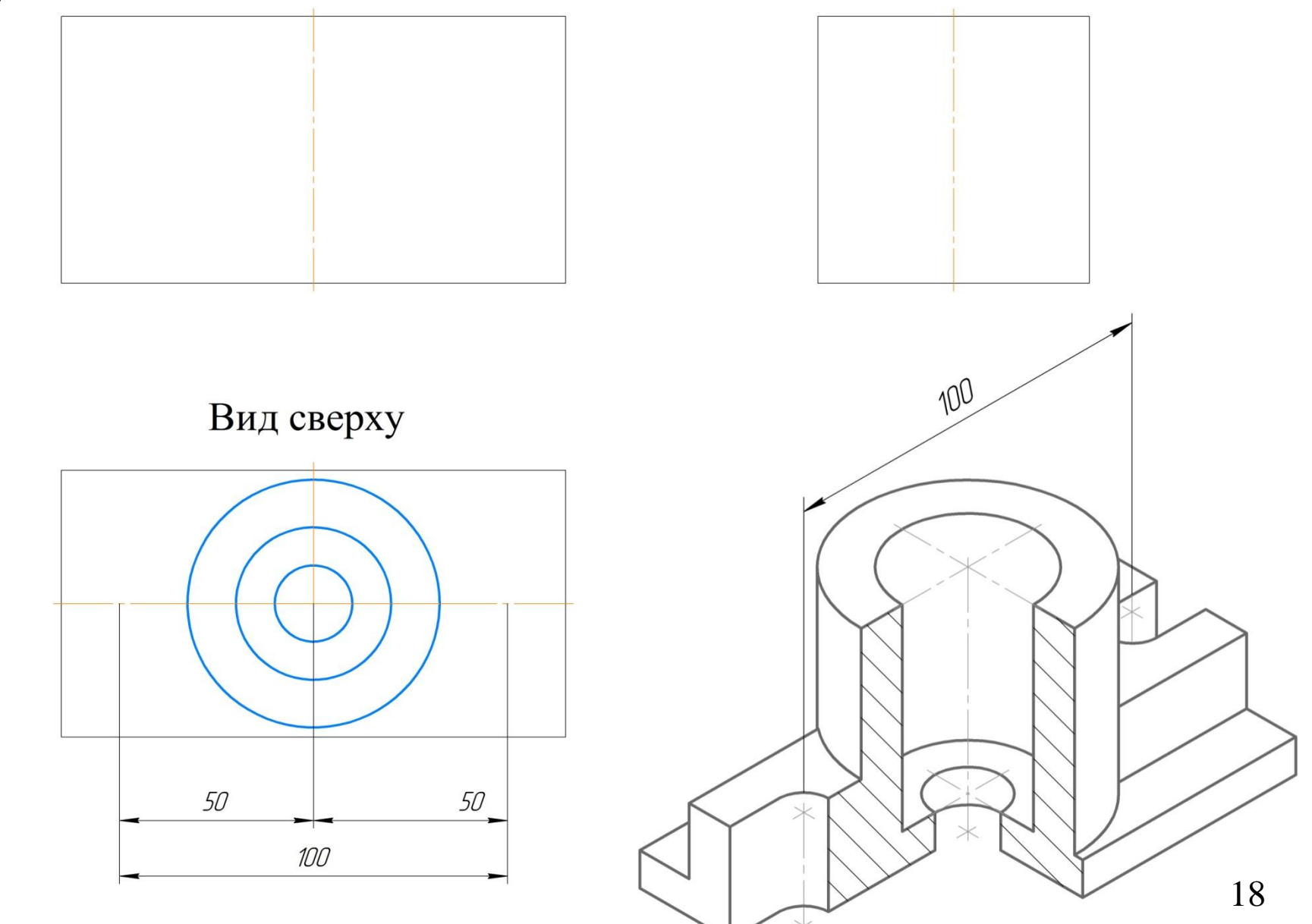

## Вычертить вырезки.

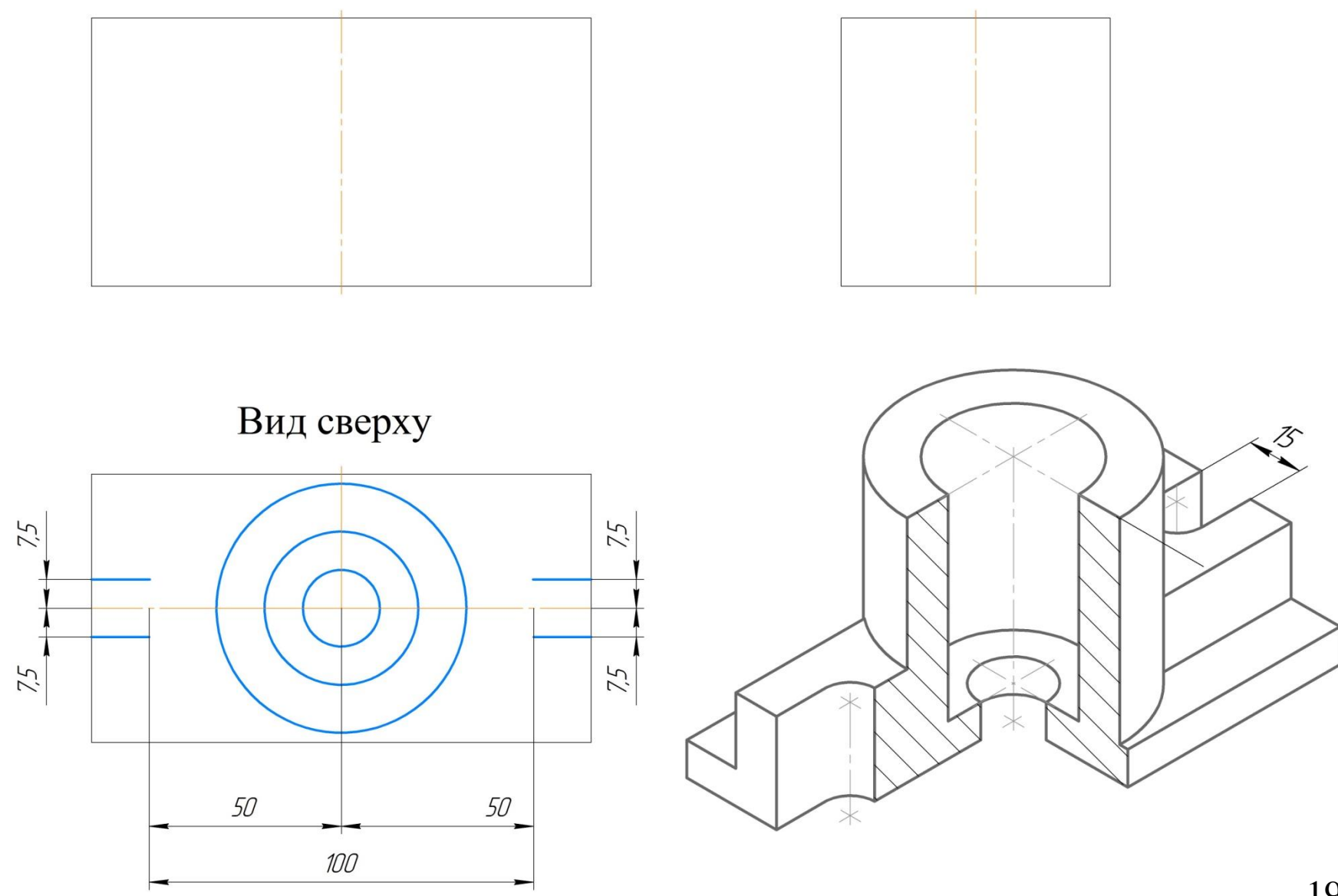

#### Вычертить вырезки. Радиус скругления =7,5 мм.

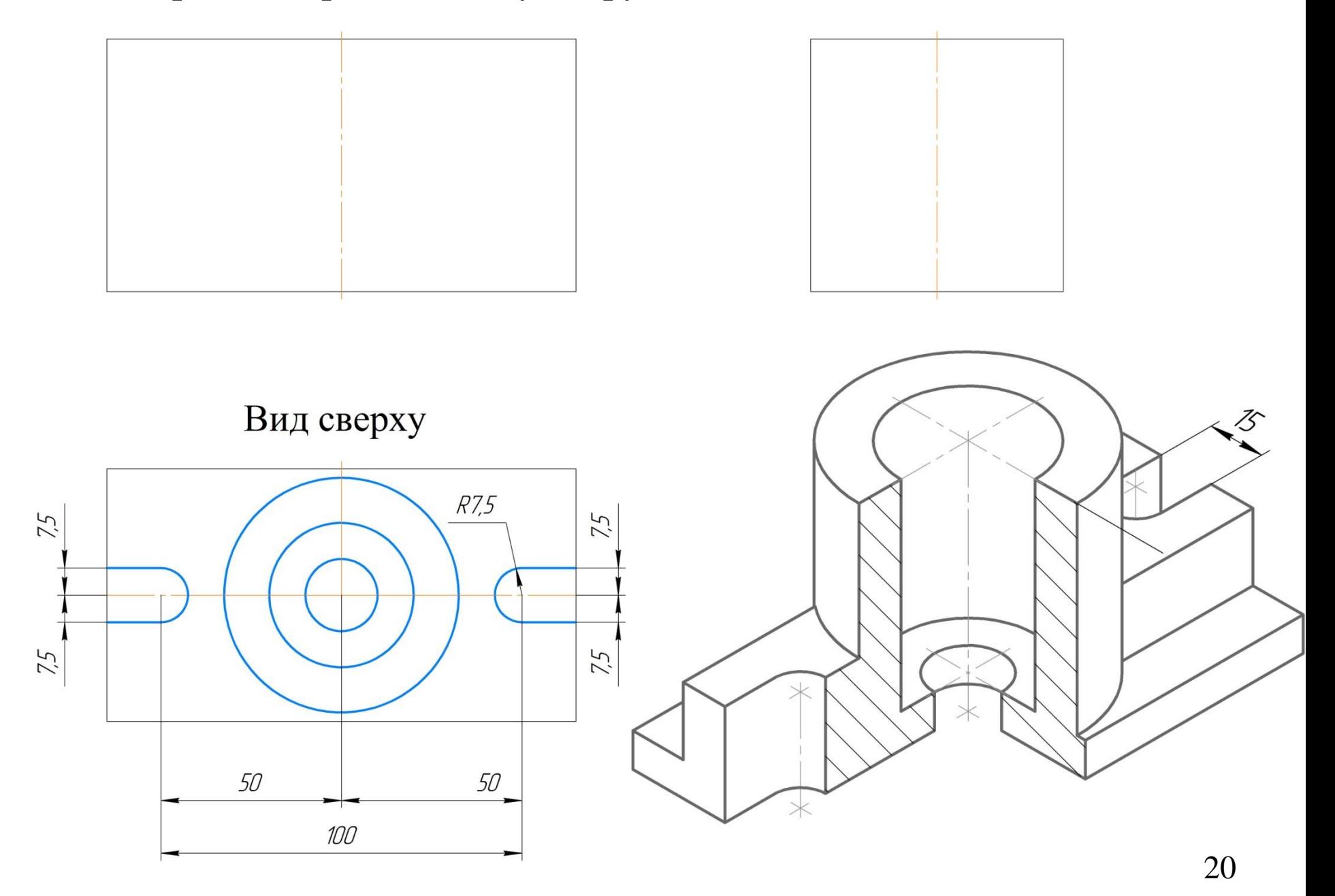

#### Указать очерк платформы. Линейный размер = 40 мм. По 20 мм от осевой

#### линии.

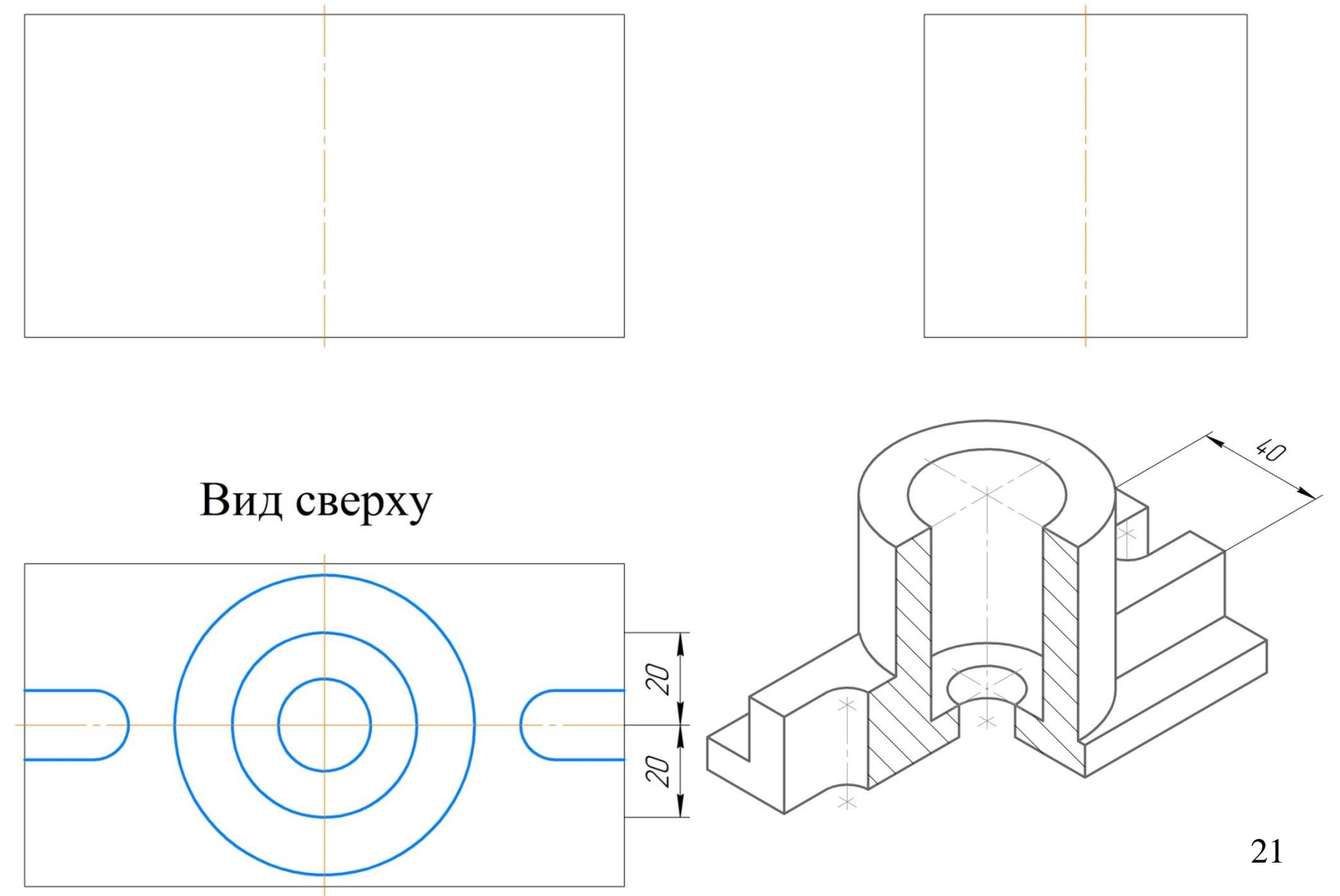

## Указать очерк платформы.

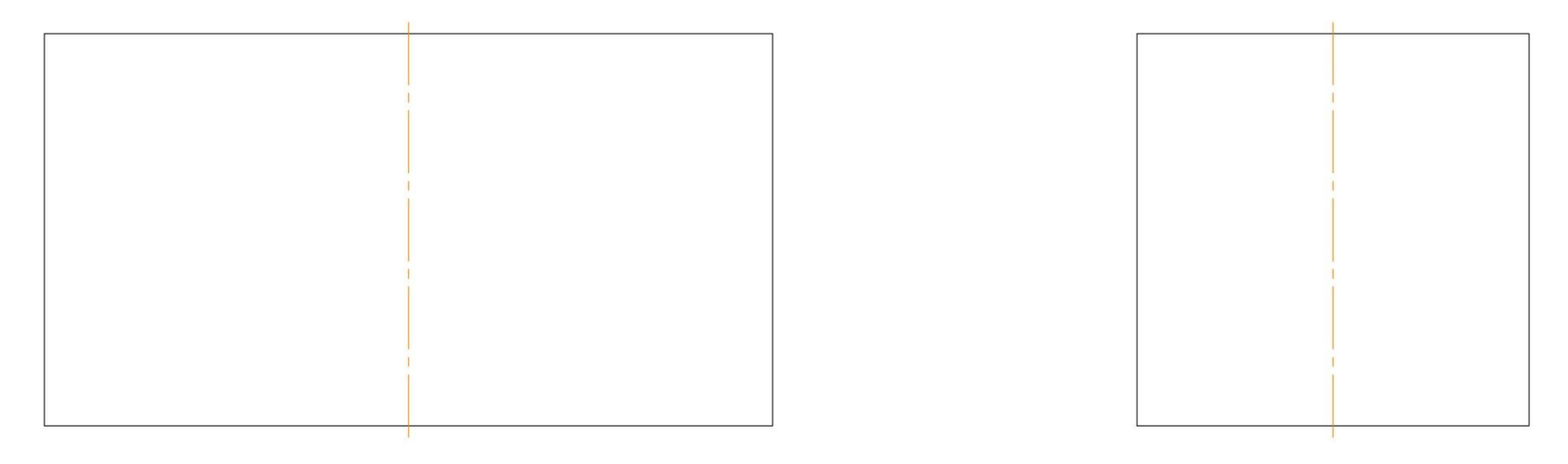

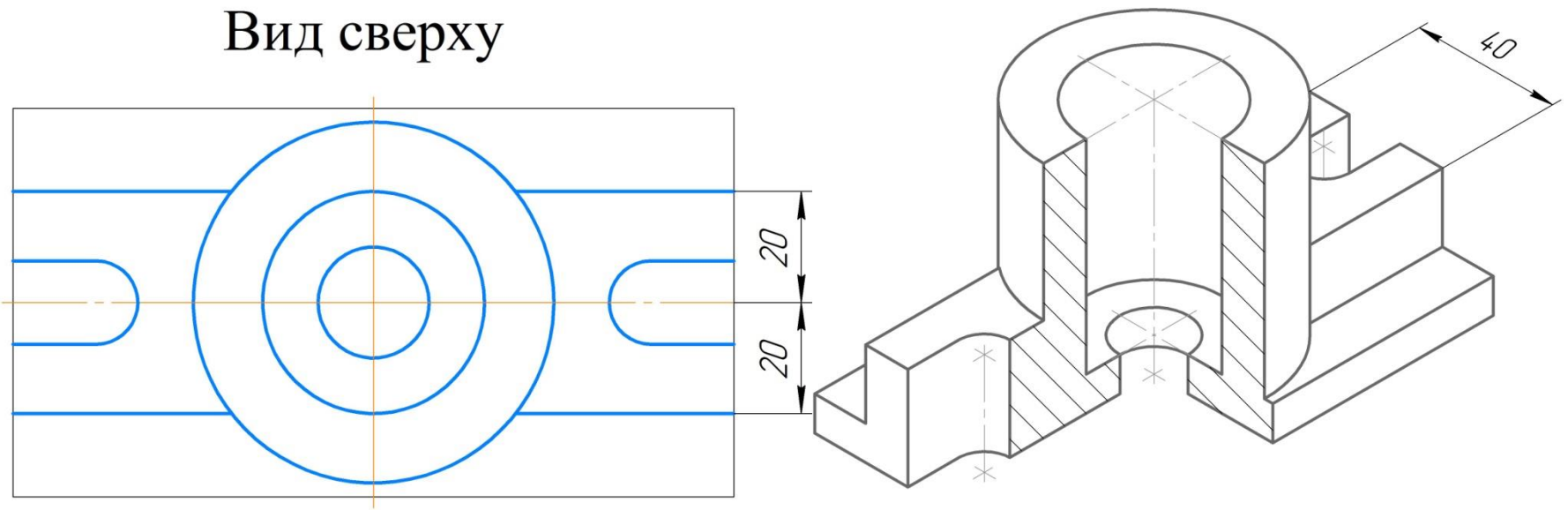

## Оформить линии контура детали. Лишние линии удалить.

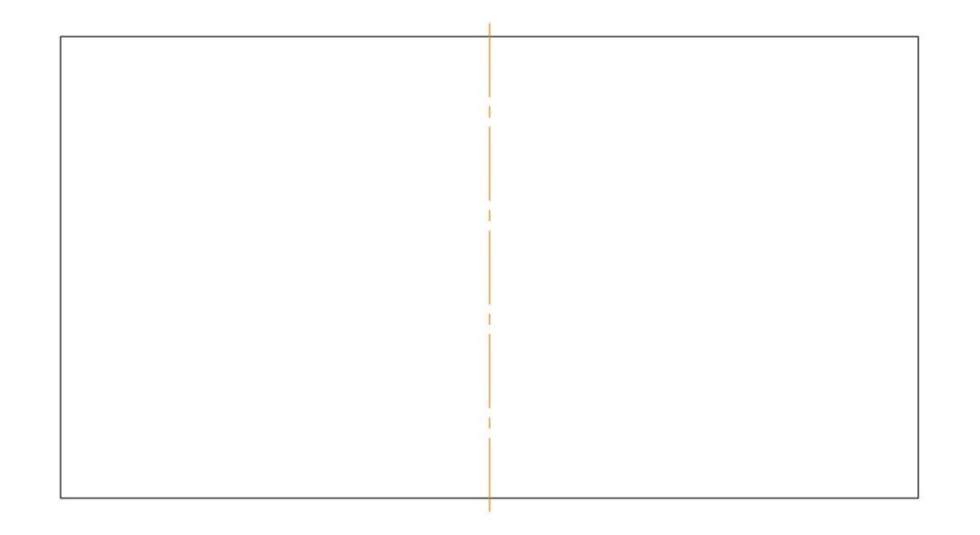

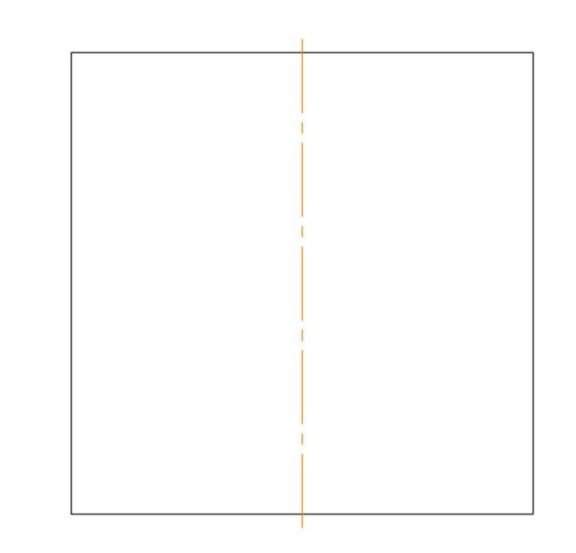

Вид сверху

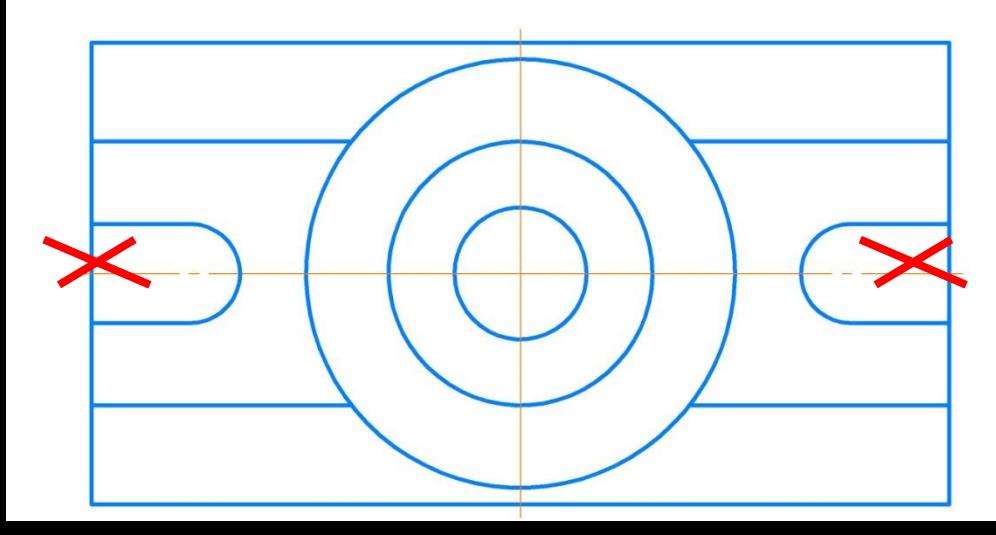

#### Эталон вида сверху

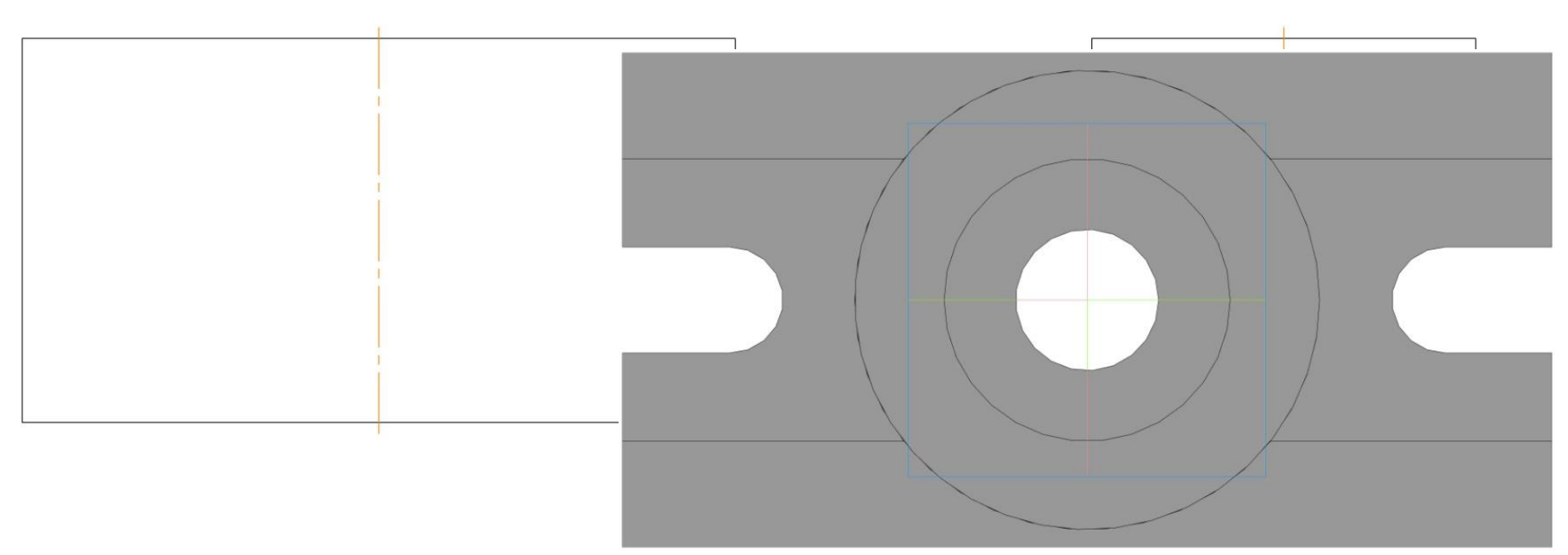

## Вид сверху

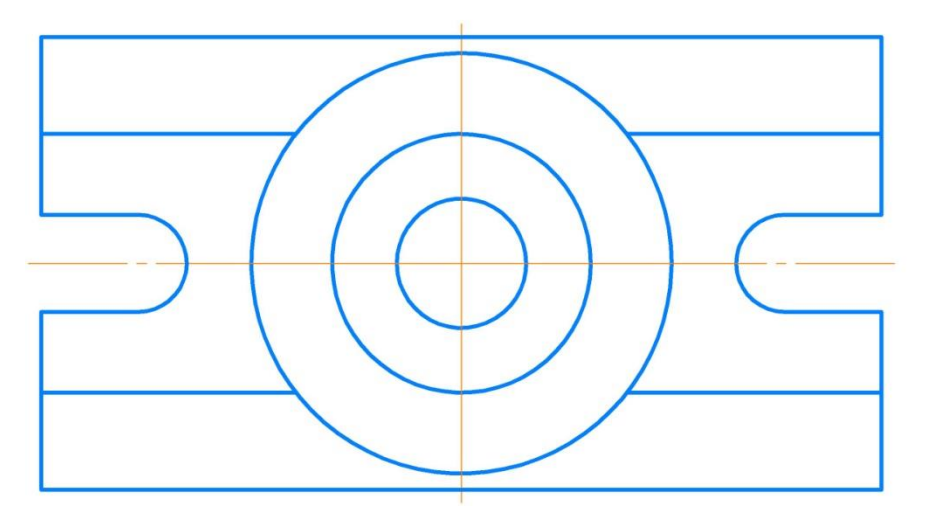

Построение главного вида (вида спереди) с фронтальным разрезом. Мысленно представить картину разреза, убрать контуры отброшенной части детали, наметить внутренние контуры.

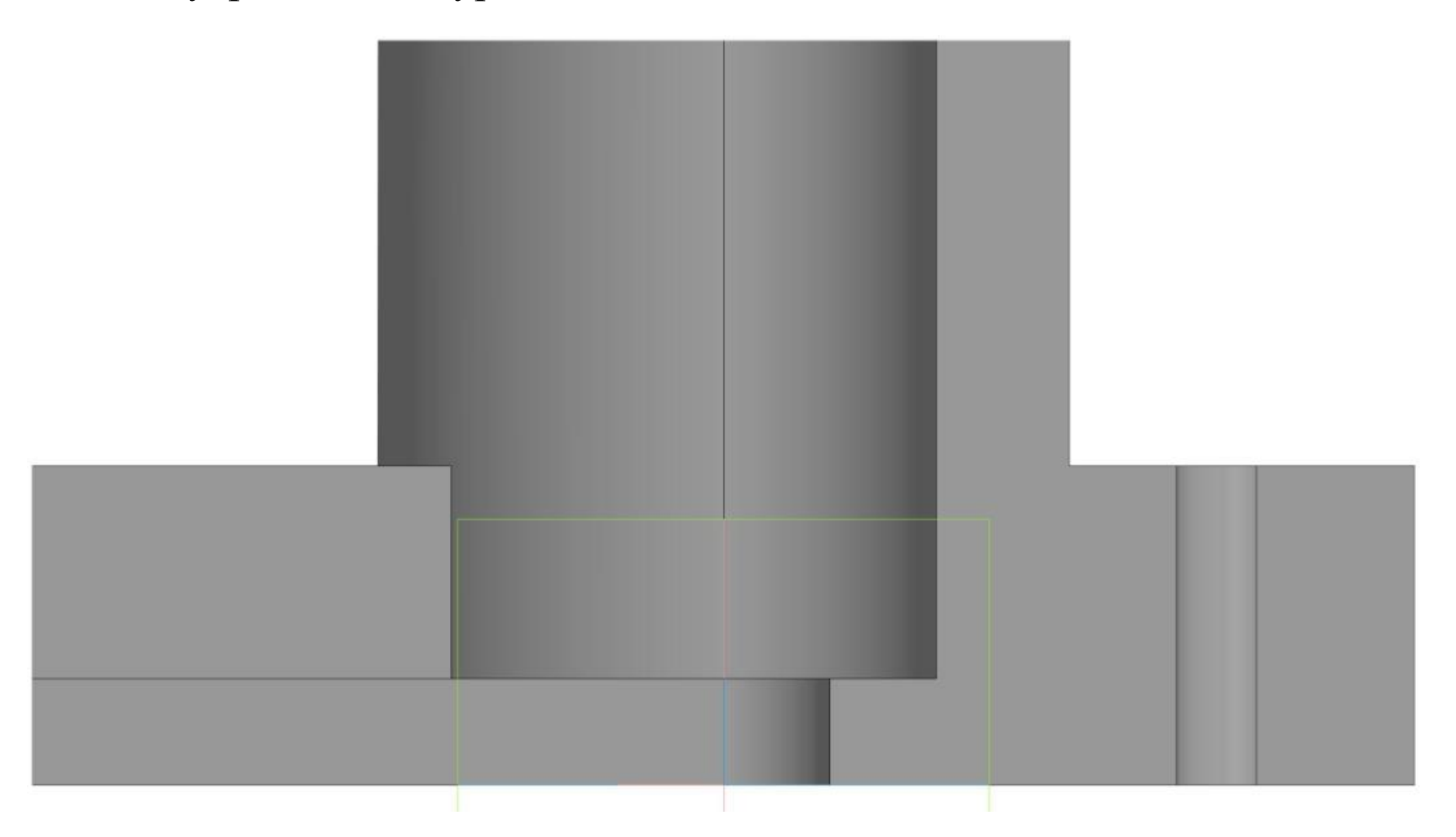

# Вычертить платформу. Высота 10 мм. Провести основную линию до осевой линии.

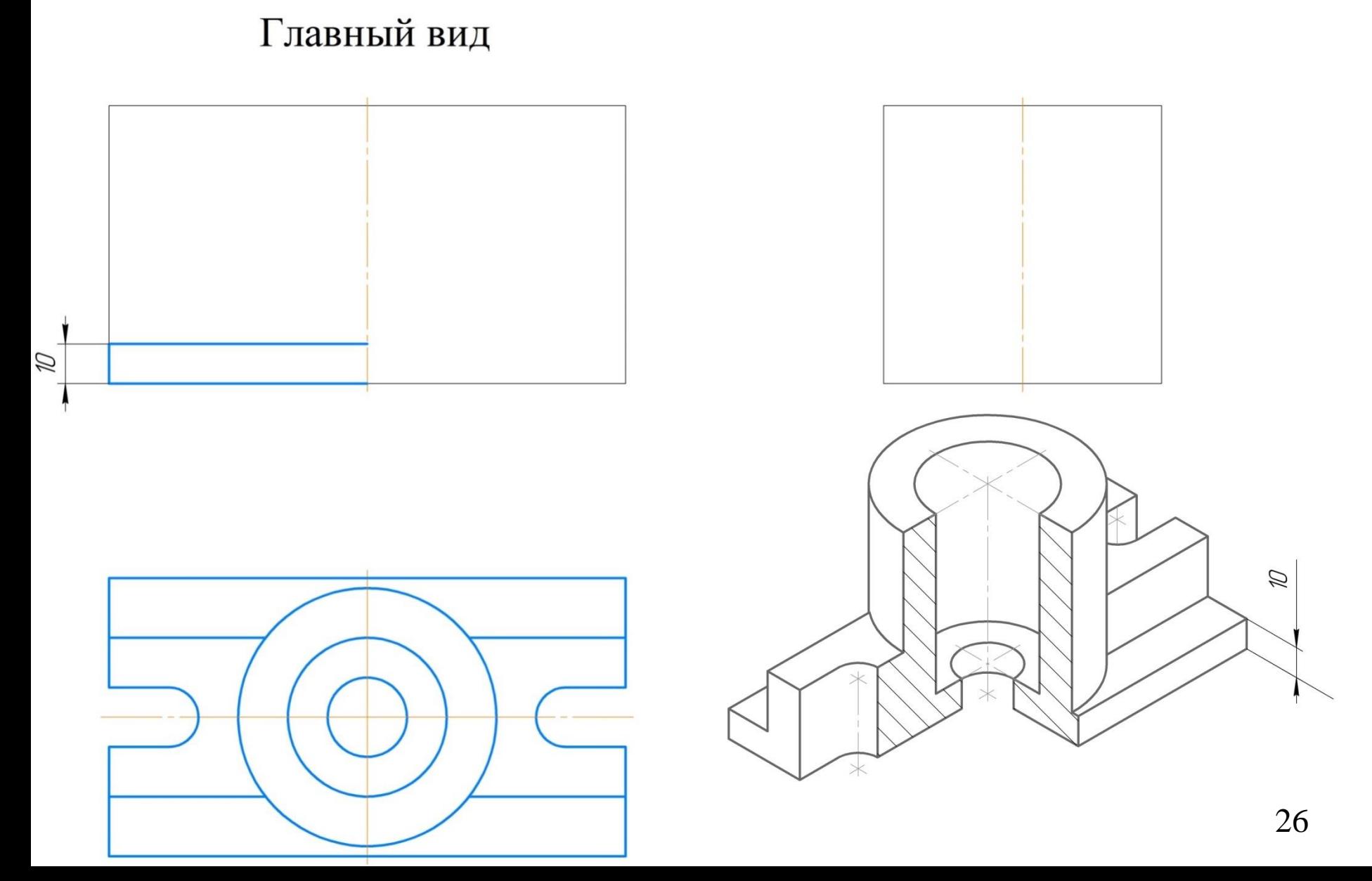

Вычертить платформу. Высота 30 мм. Замкнуть контур платформы.

Вычертить вертикальную основную линию в проекционной связи с вида сверху.

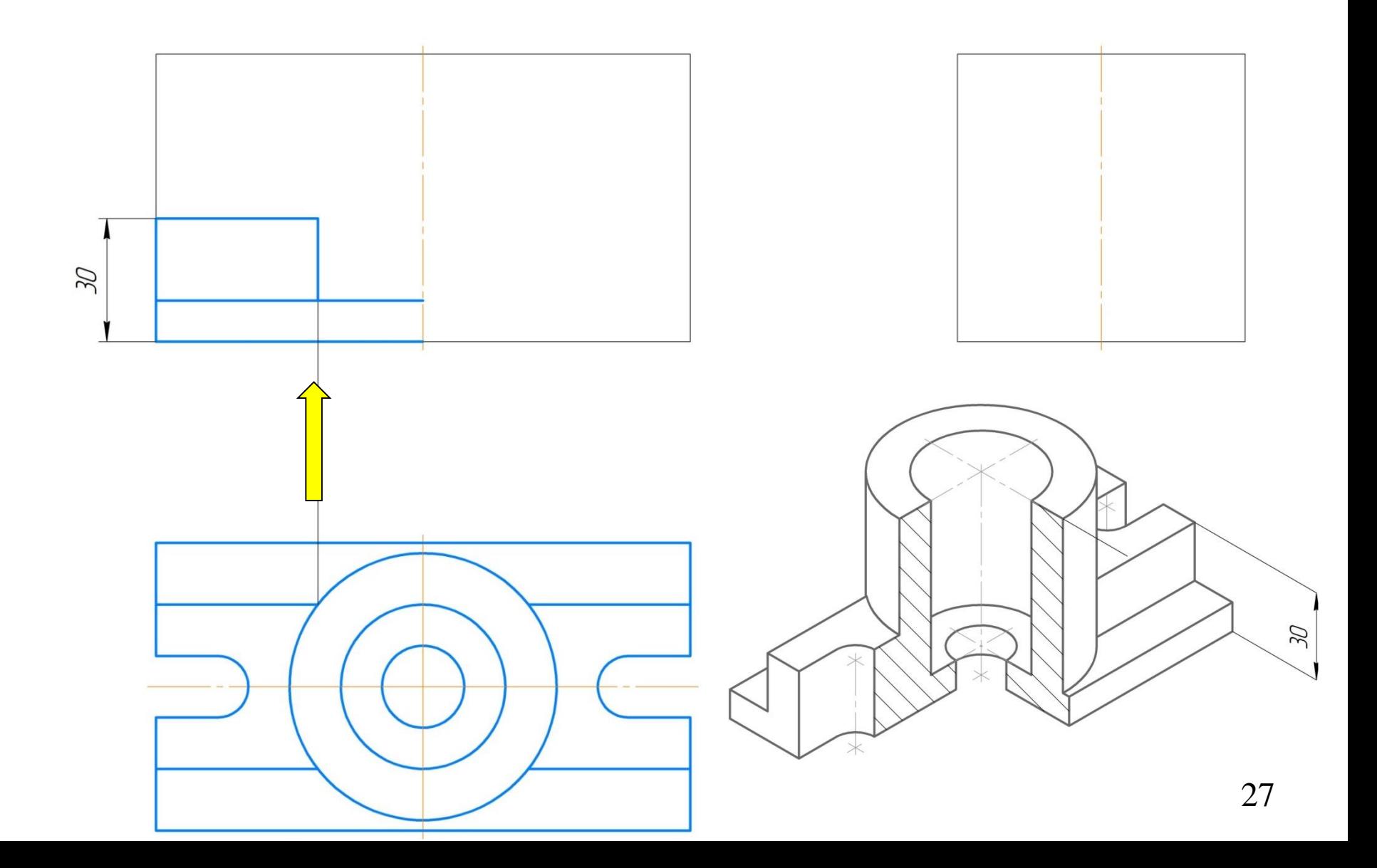

Построение цилиндра. 1. В проекционной связи. 2. Диаметральный размер = 65 мм или от границы между видом и размером (осевой линии) указать справа и слева 32,5 мм на главном виде.

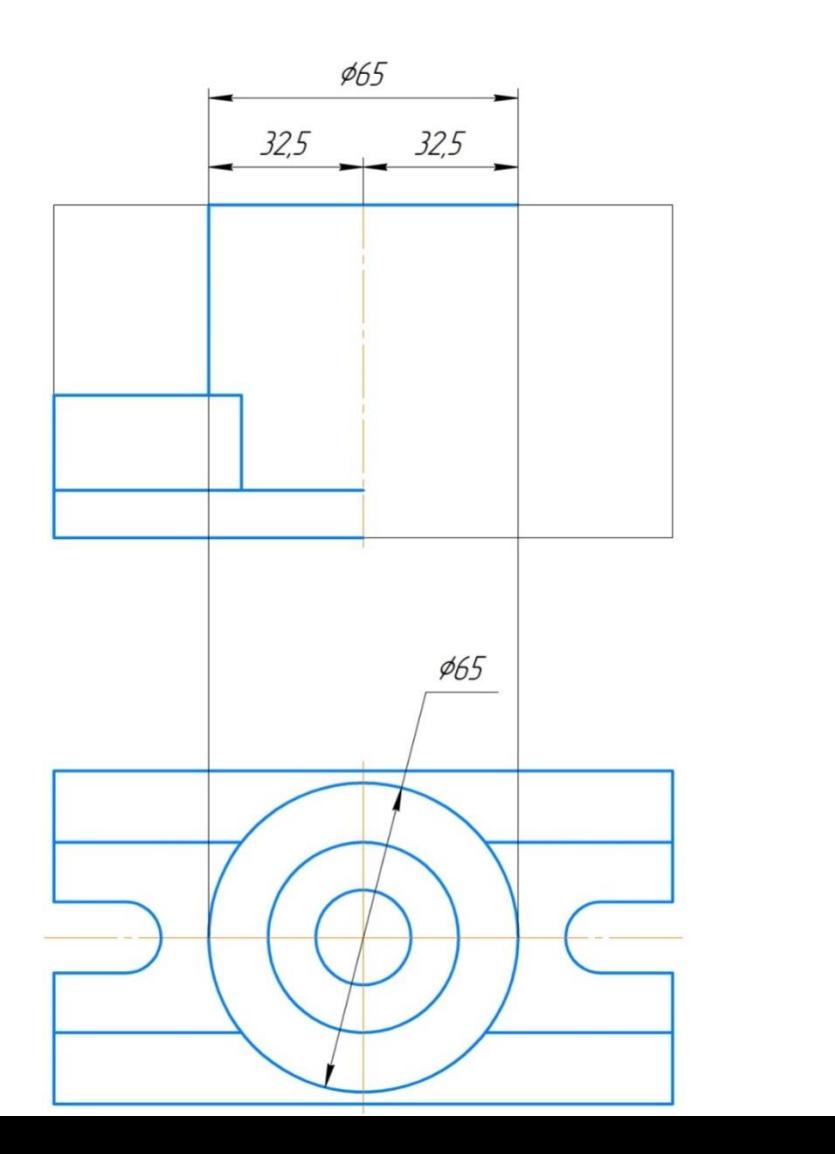

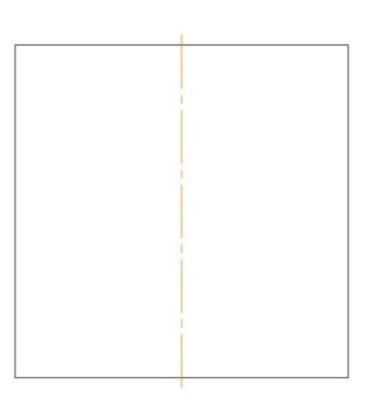

Построение фронтального разреза. Построение контура цилиндра. Линейный размер 40 мм.

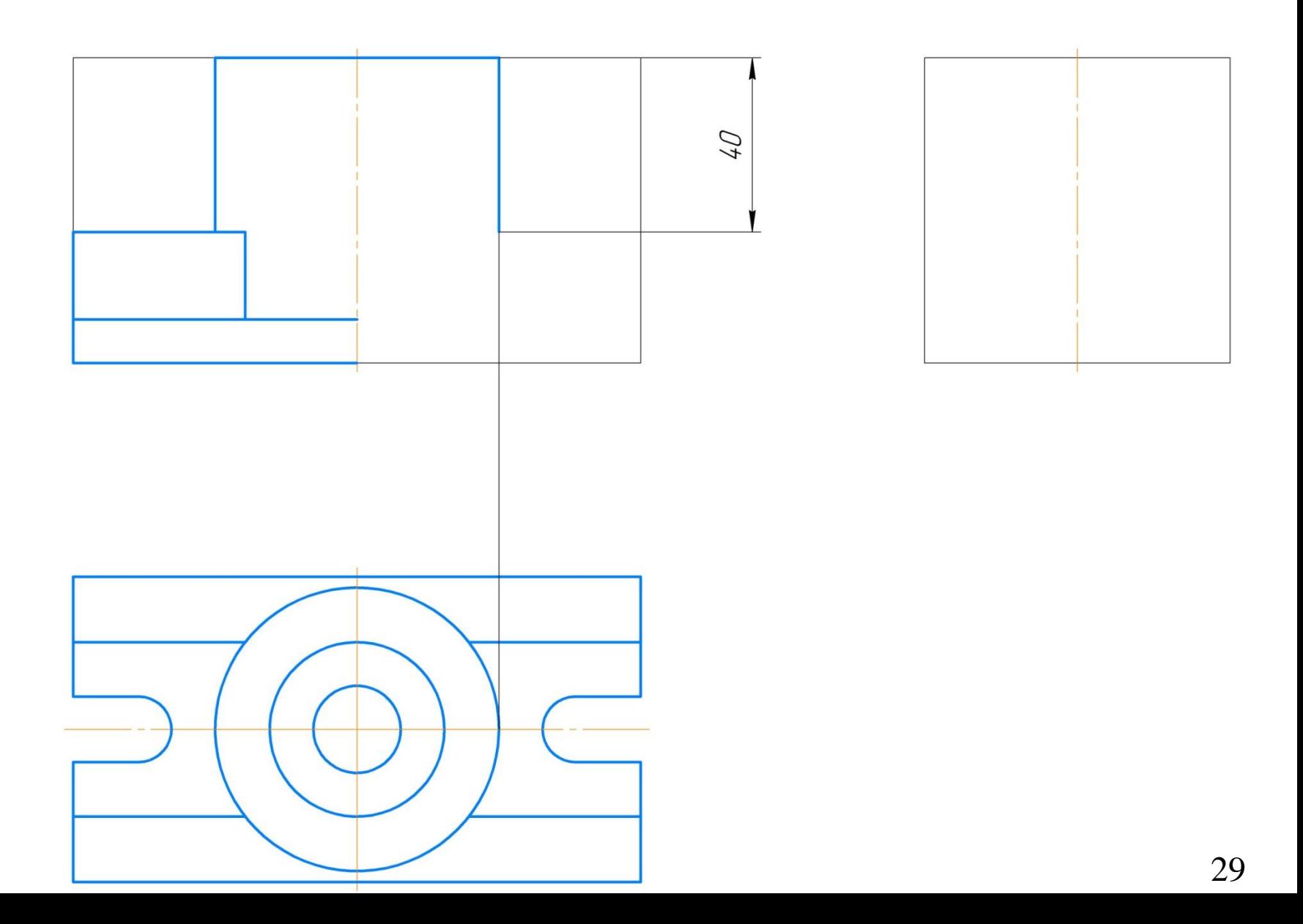

Построение платформы. Высота (линейный размер = 30 мм) от нижнего основания.

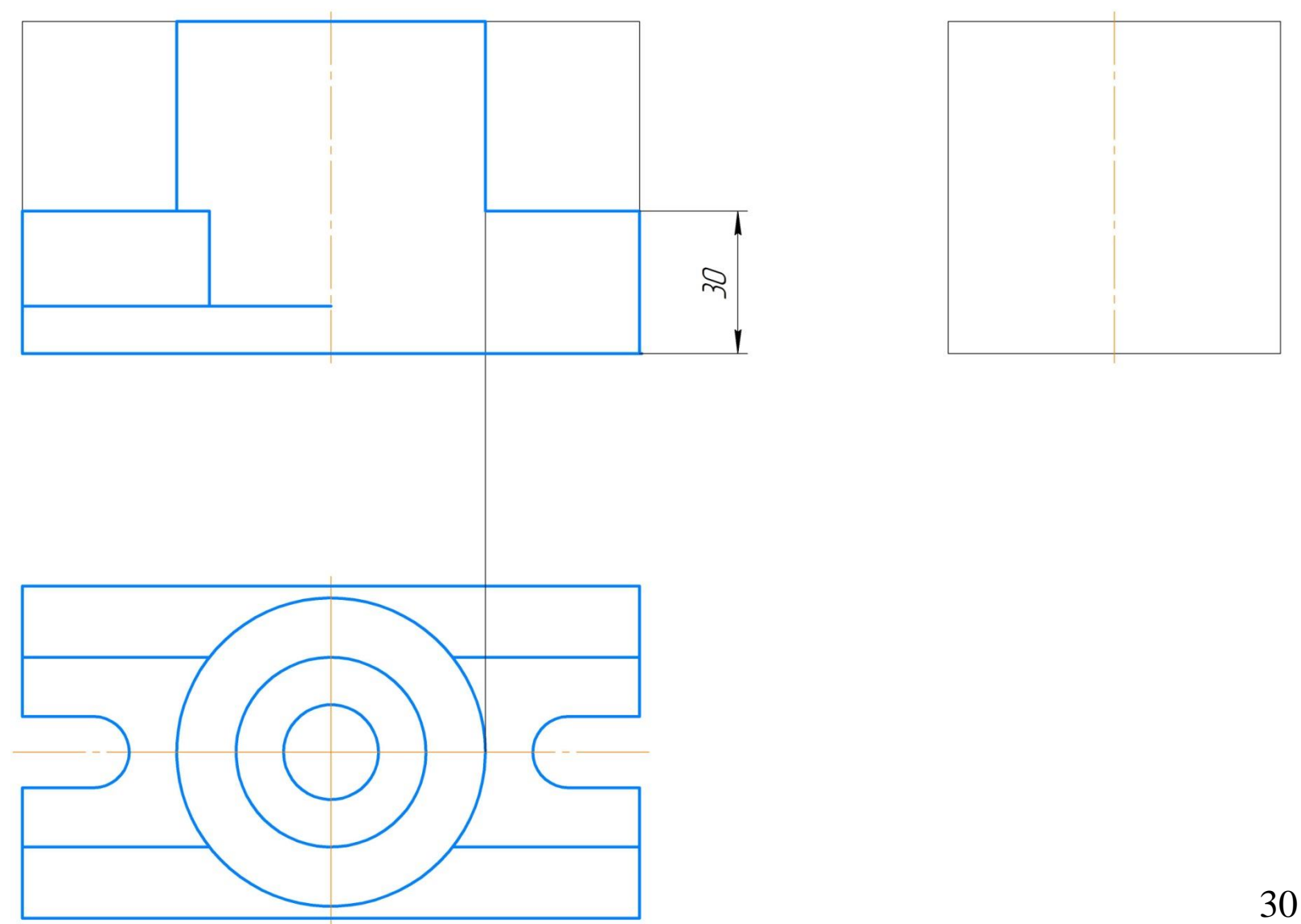

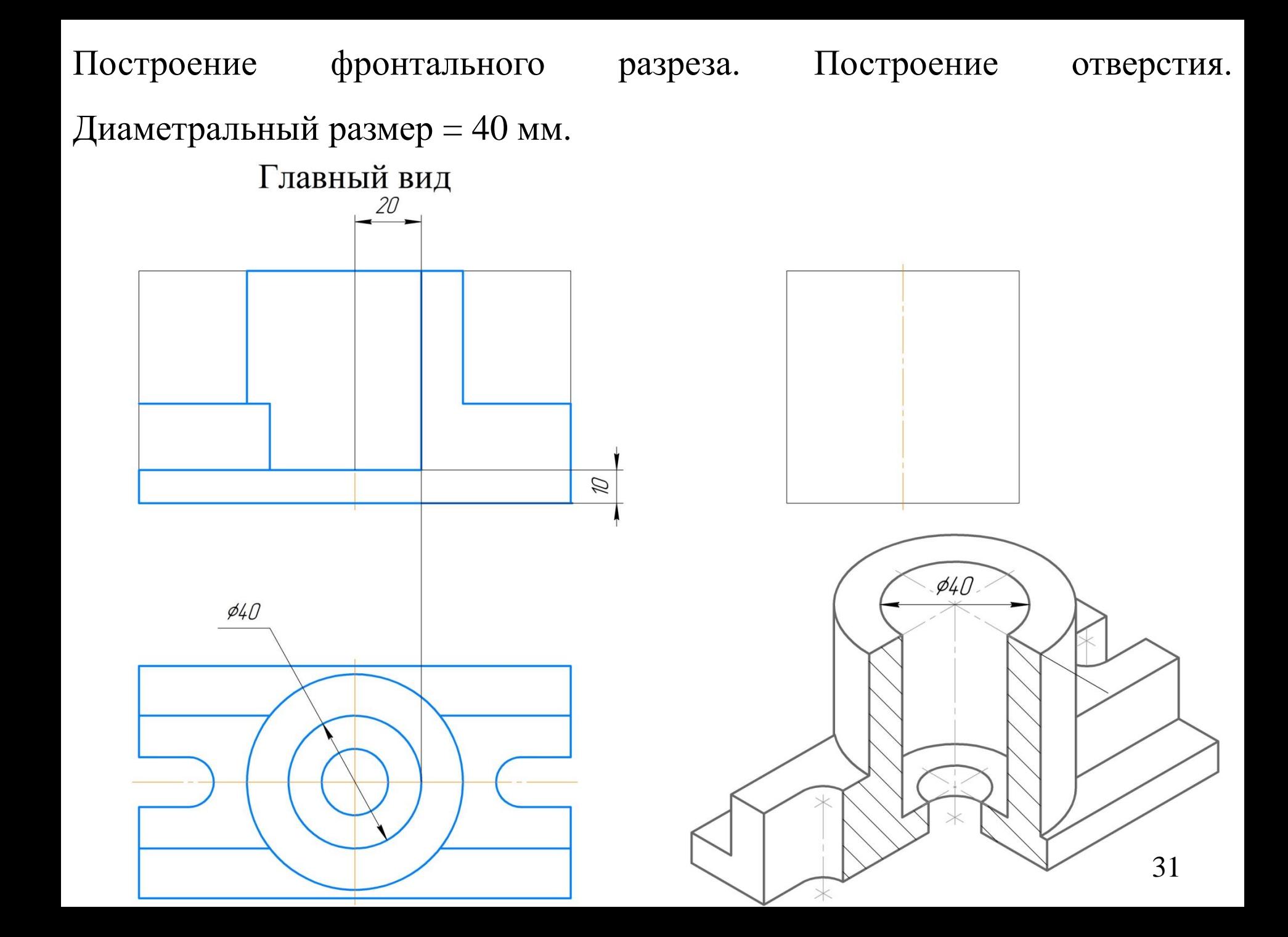

## Построение фронтального разреза. Построение отверстия.

Диаметральный размер = 20 мм.

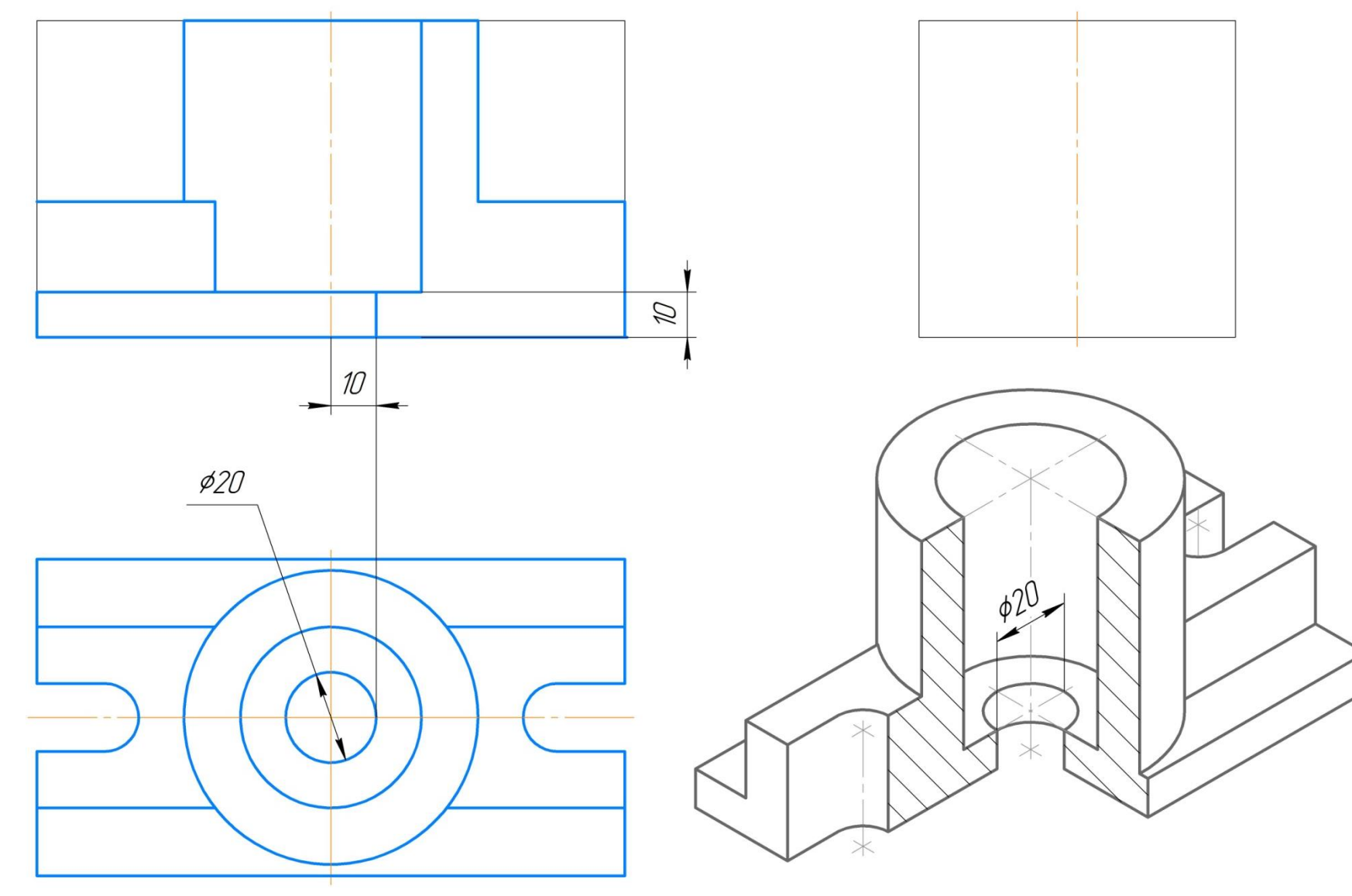

Оформляем вырезку. Провести линию проекционной связи. На высоту платформы (30 мм).

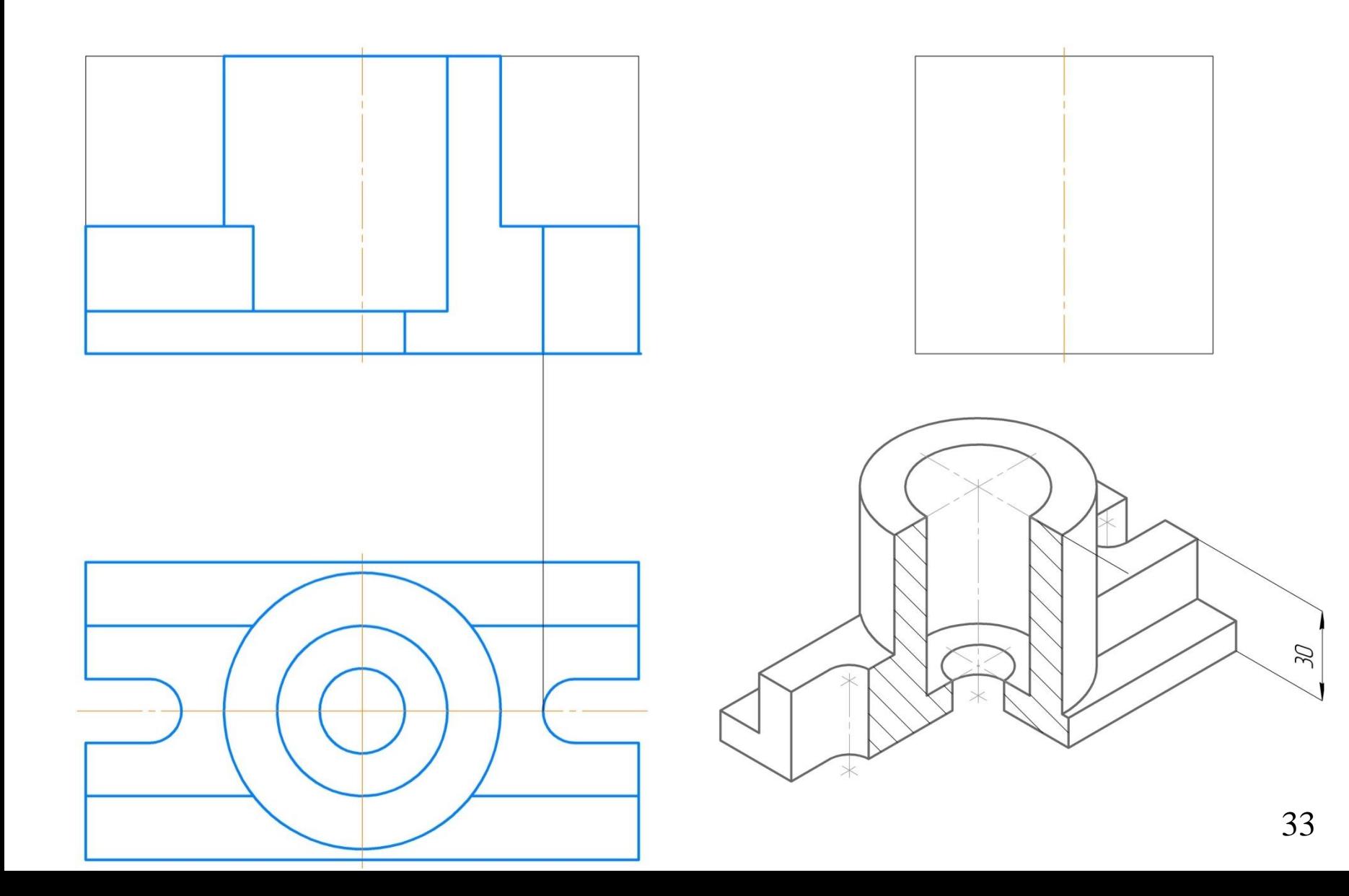

## Оформляем осевую вырезки Главный вид

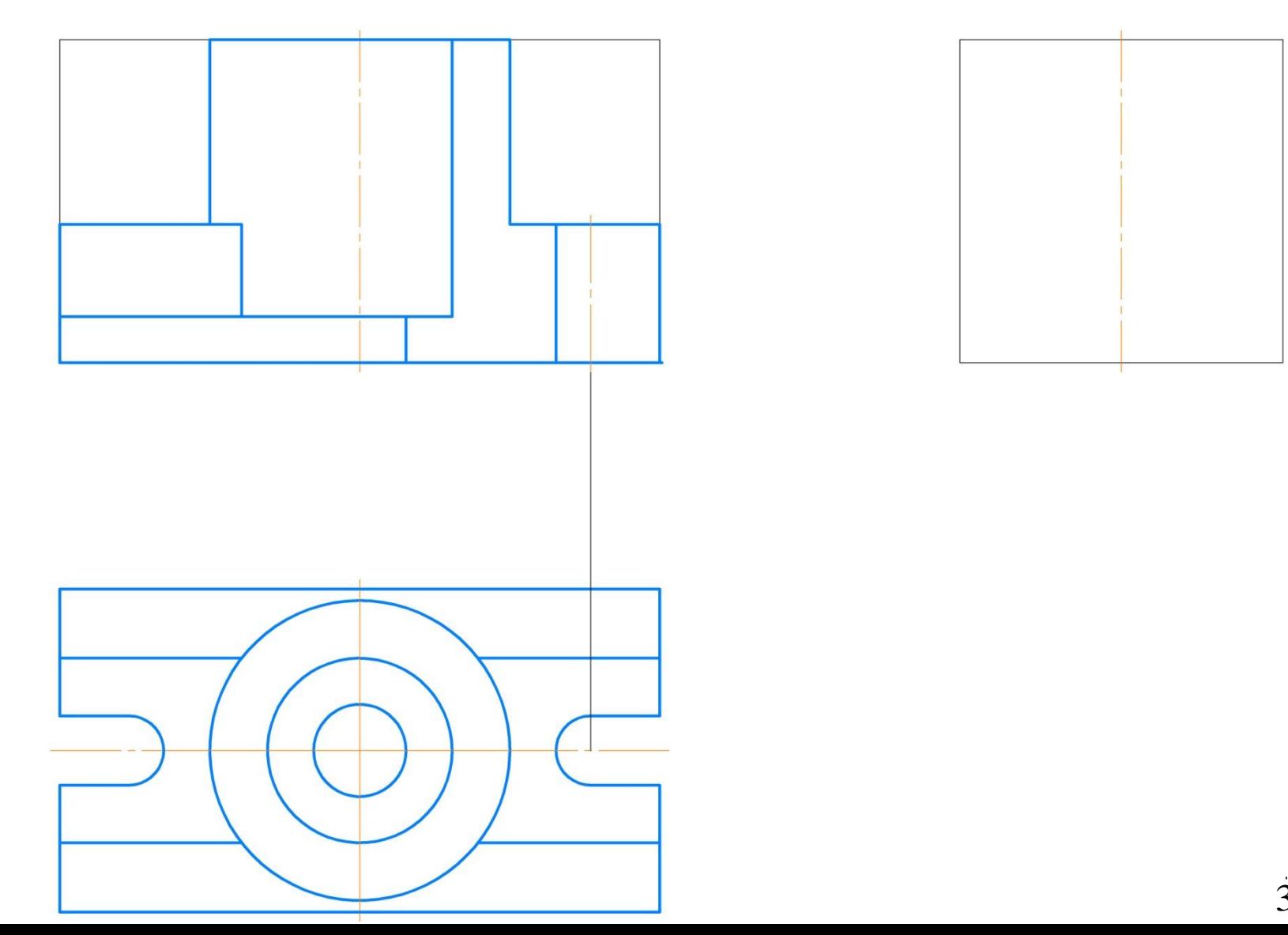

Обозначить материал (нанести штриховку), который попал в плоскость разреза.

**Не указывается** штриховка на вырезке, в отверстие и ребрах жесткости.

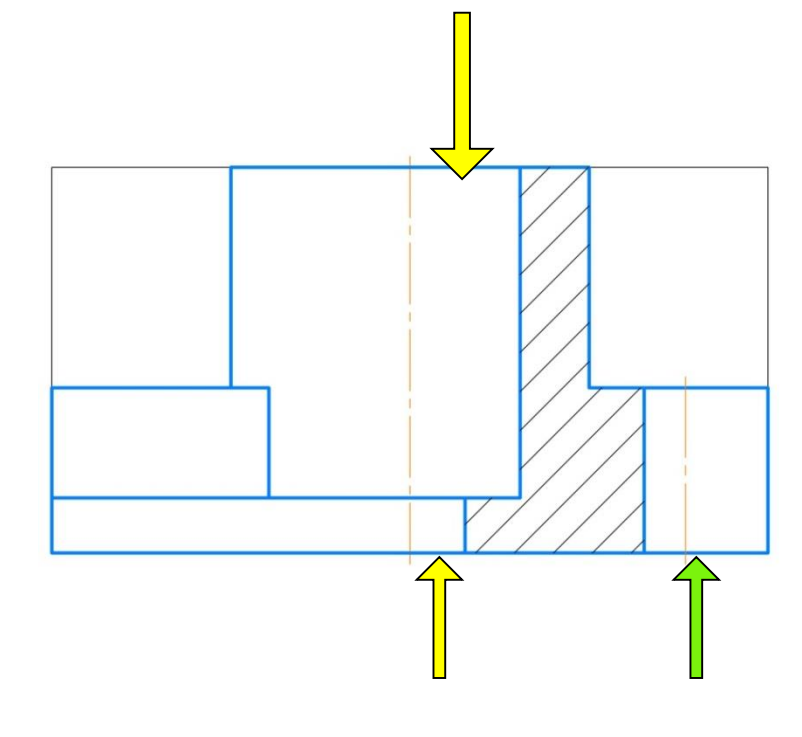

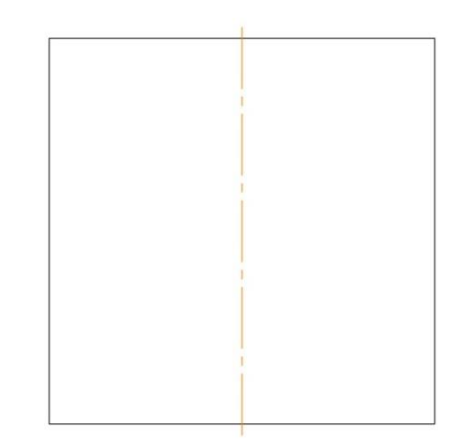

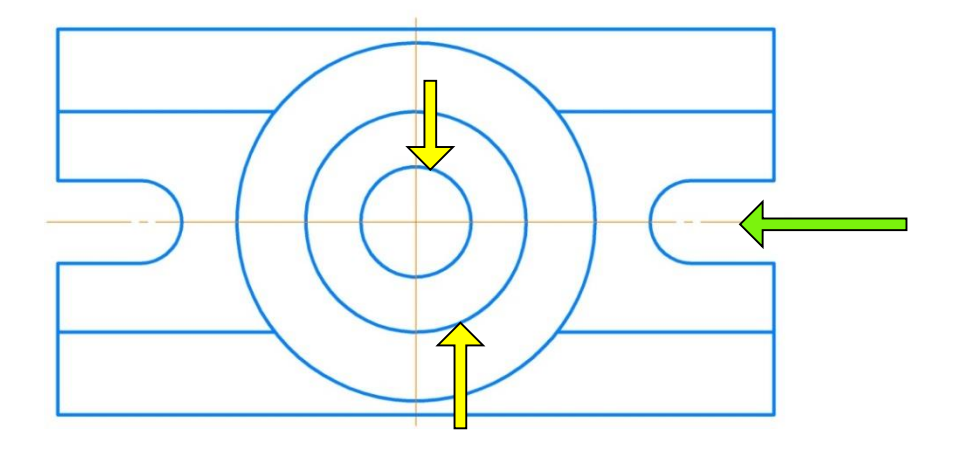

Линии штриховки должны наноситься с наклоном влево или вправо (45 градусов), но как правило, в одну и ту же сторону на всех сечениях, относящихся к одной и той же детали.

Расстояние между параллельными прямыми линиями штриховки (частота) должно быть, как правило, одинаковым для всех выполняемых в одном и том же масштабе сечений данной детали и выбирается в зависимости от площади штриховки (указанное расстояние должно быть от 1 до 10 мм).

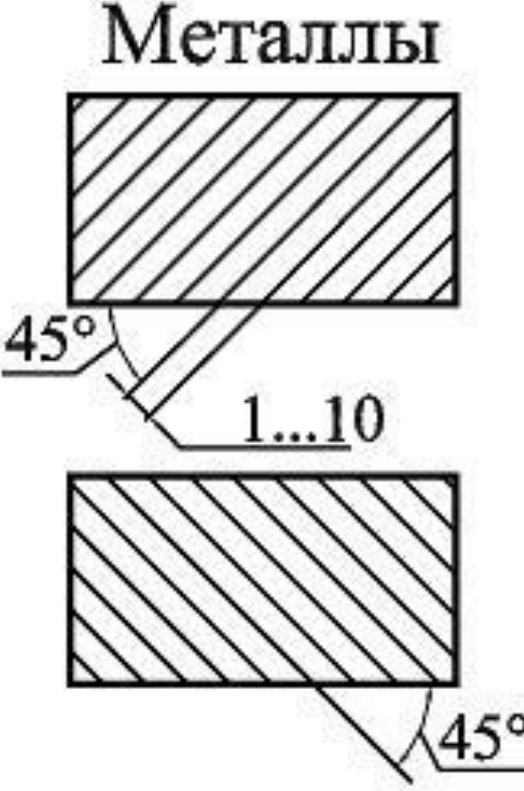

## Удалить линии компоновки

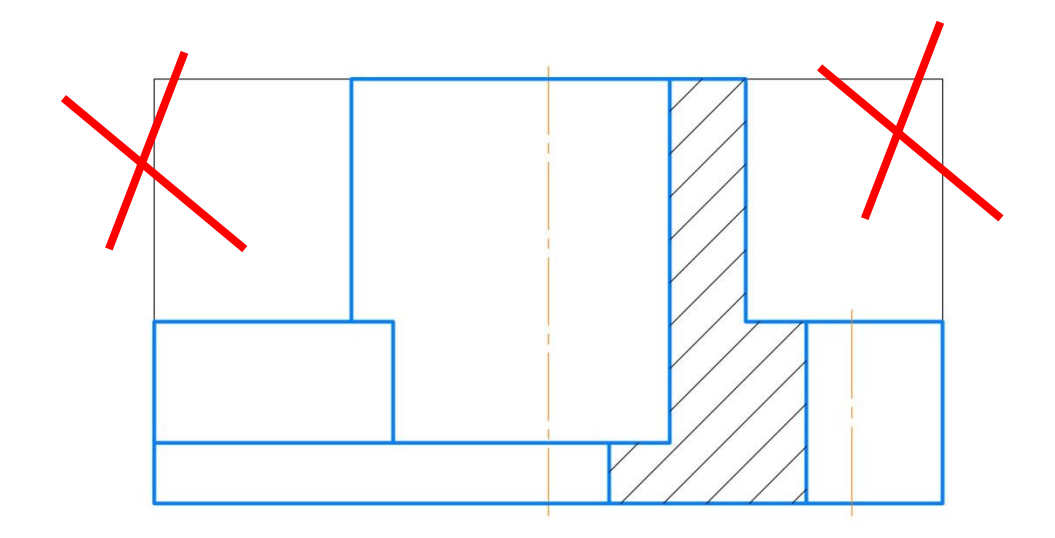

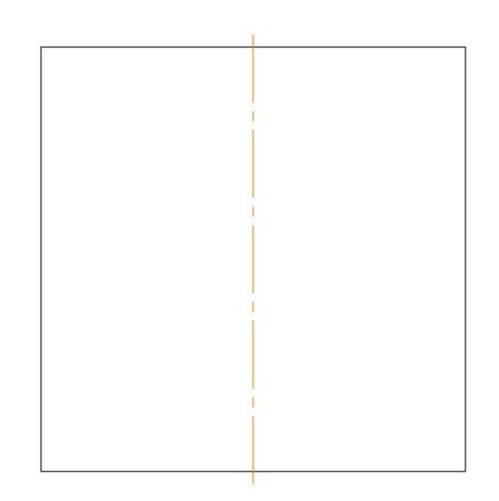

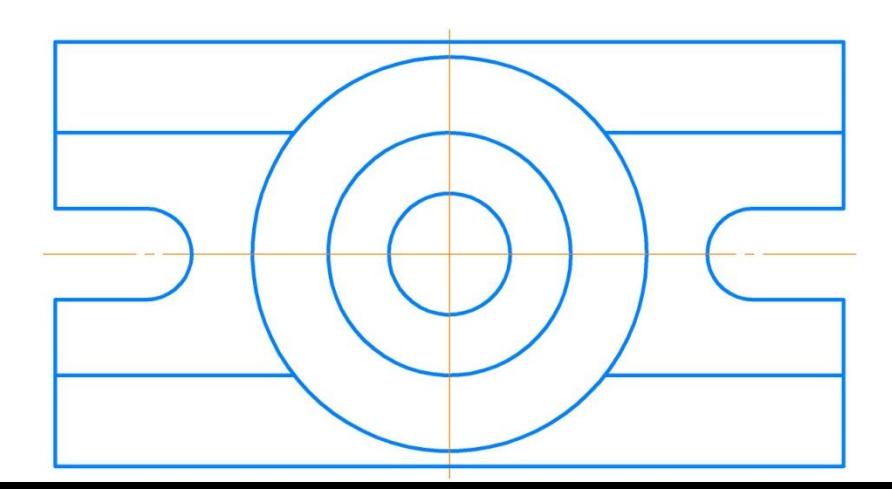

## Эталон главного вида (вида спереди ) с фронтальным разрезом.

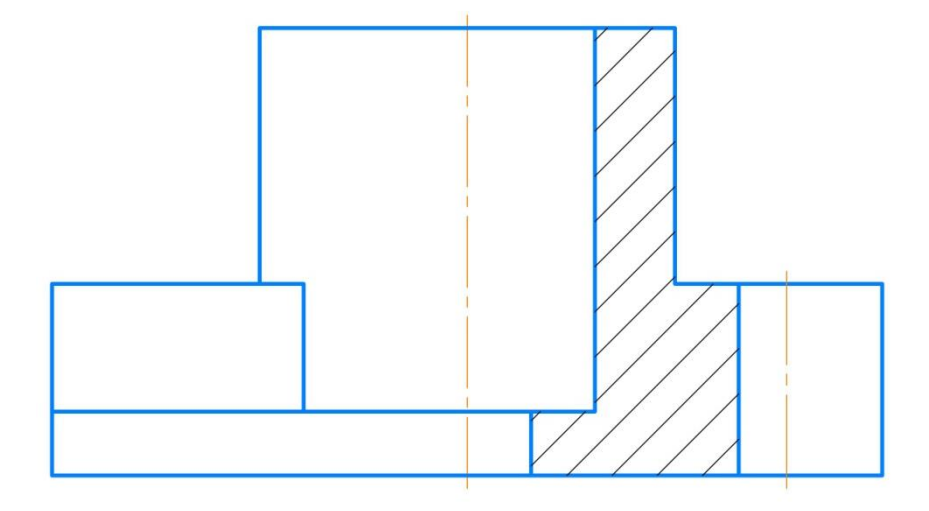

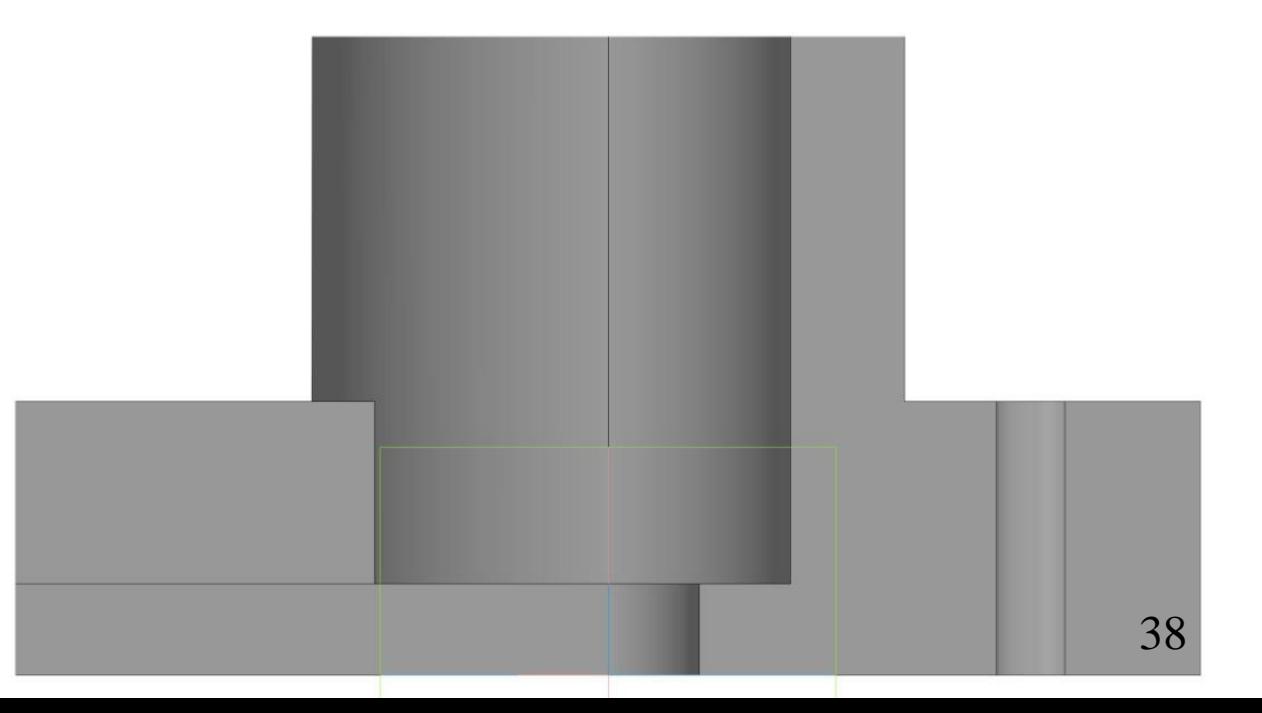

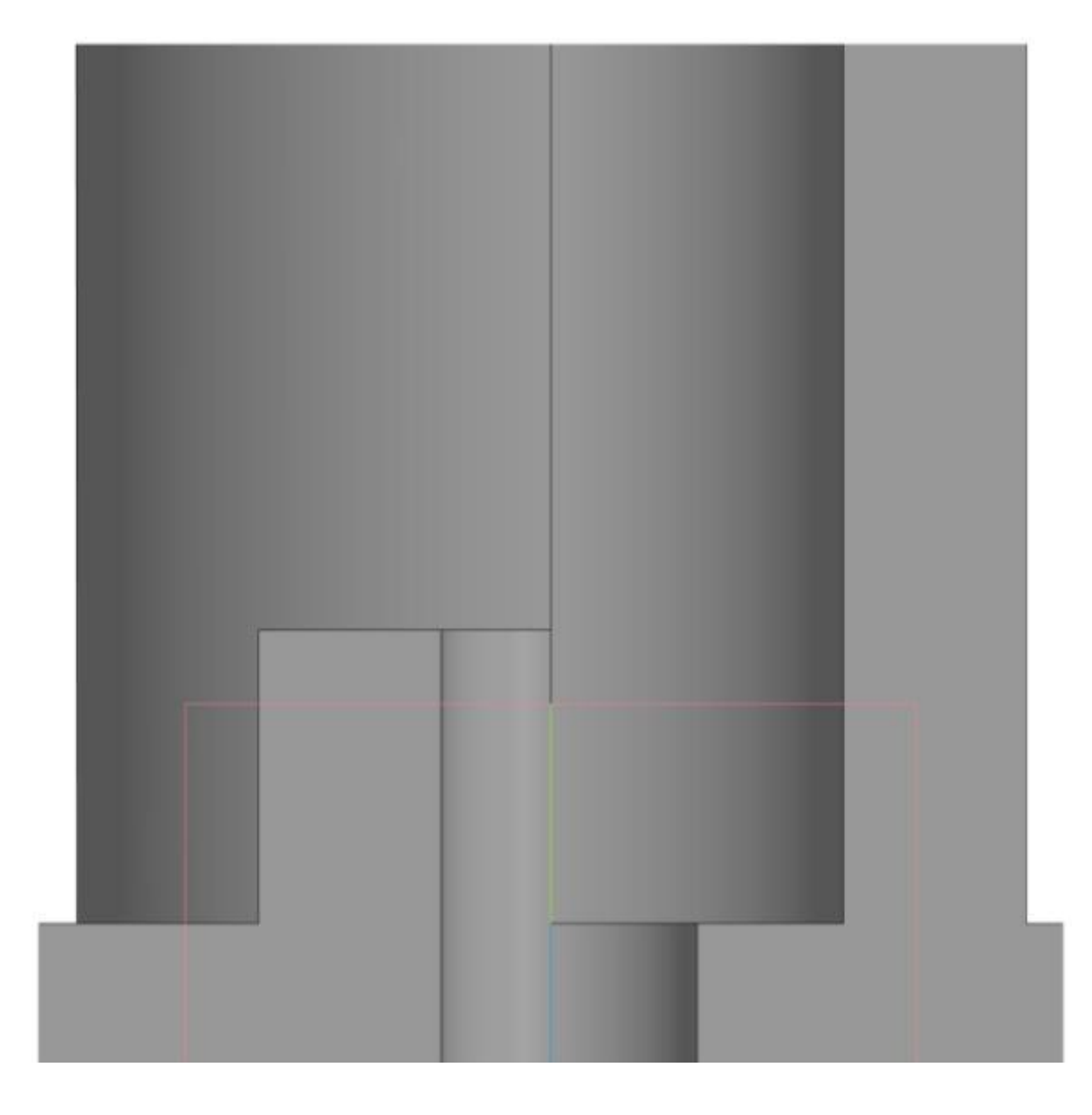

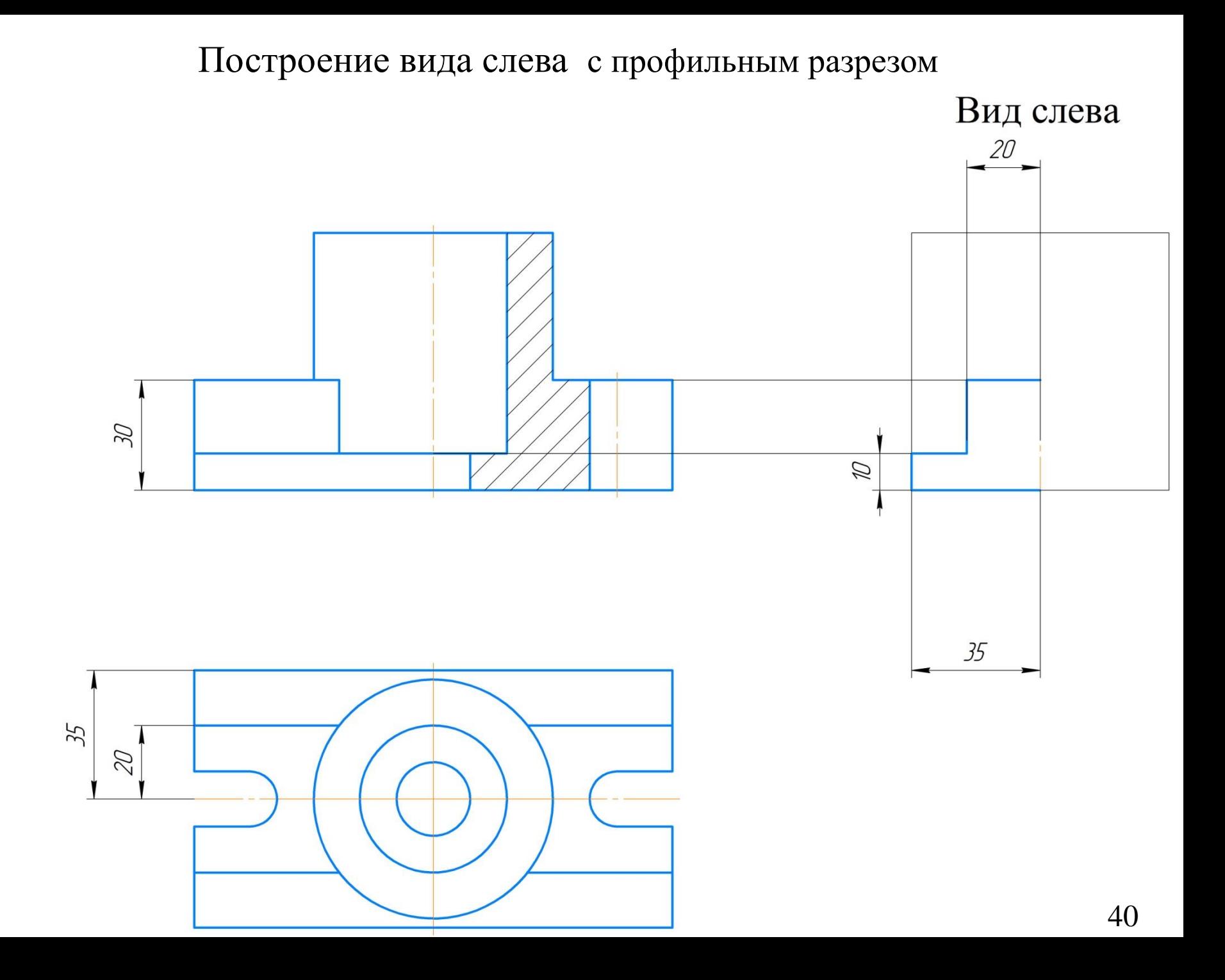

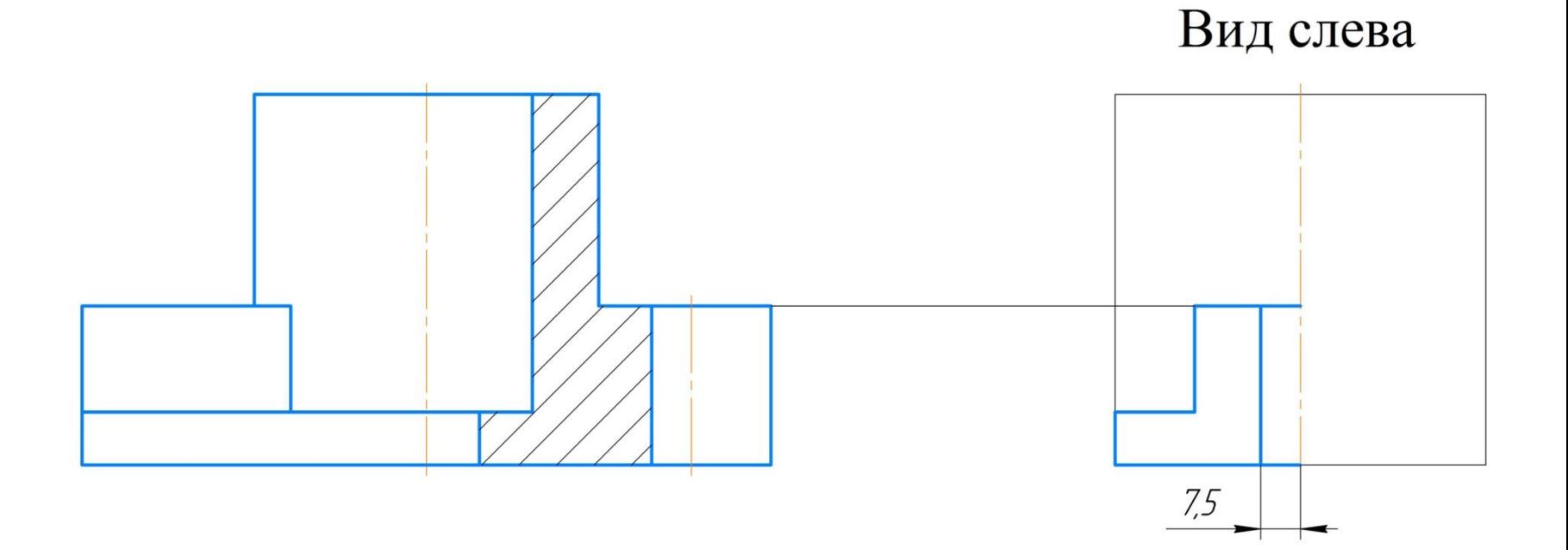

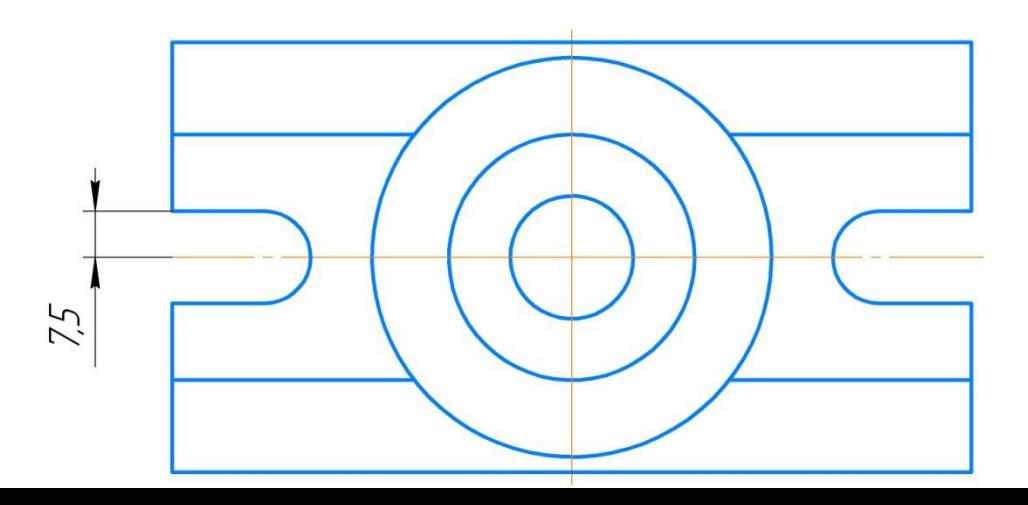

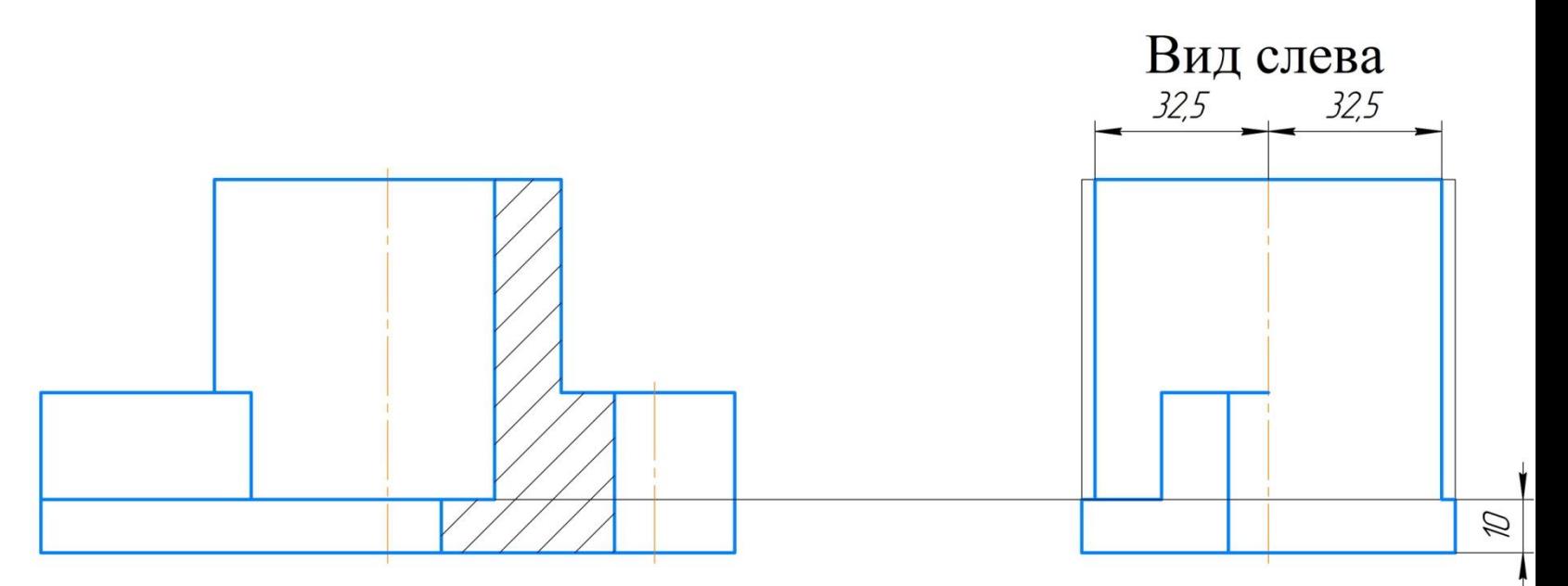

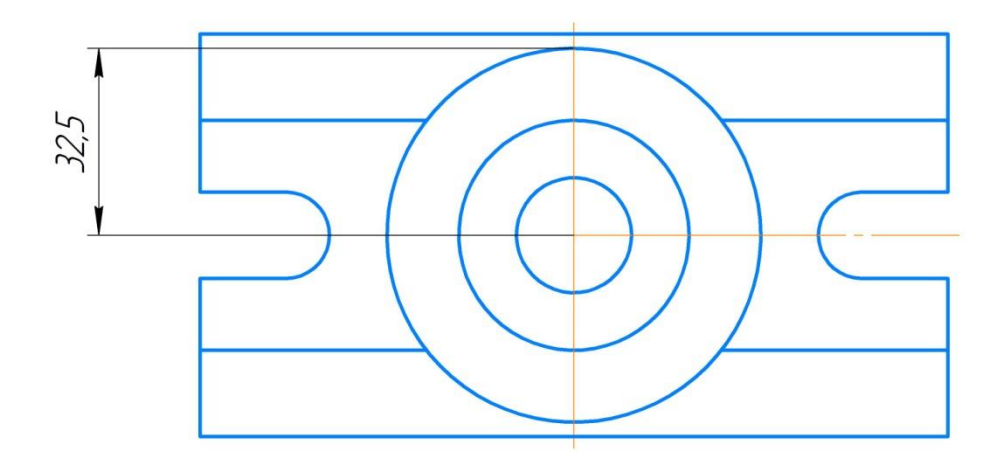

## Удалить линии компоновки

Вид слева

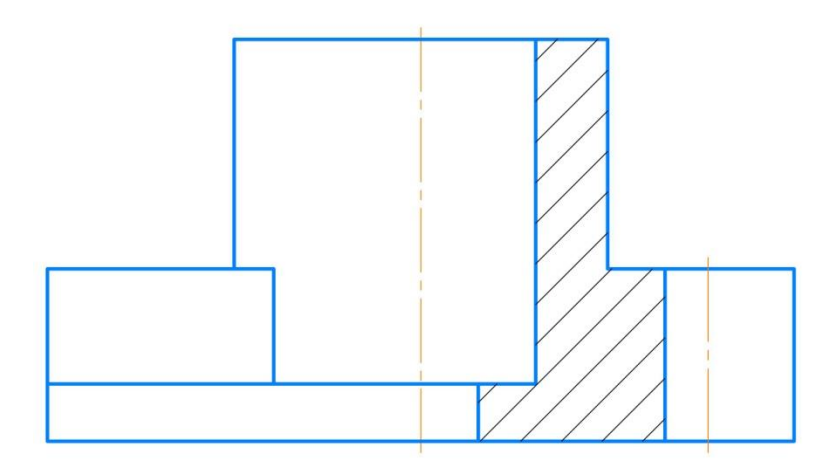

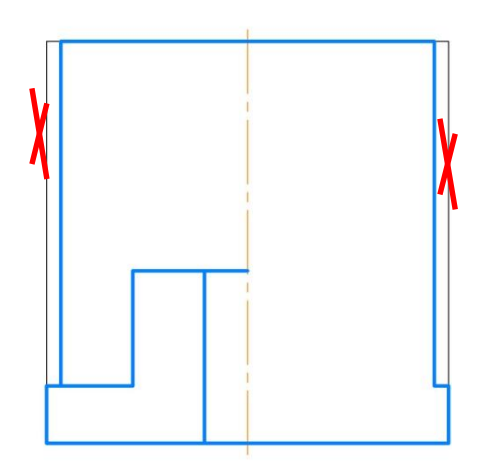

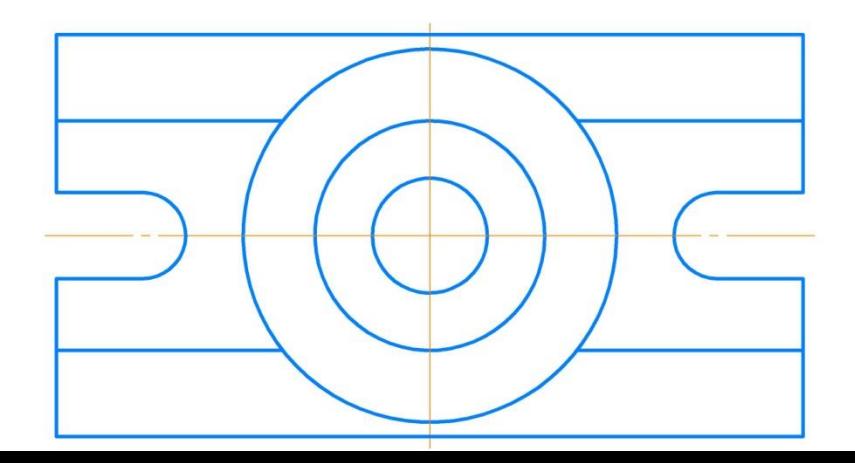

## Построение вида слева с профильным разрезом Вид слева

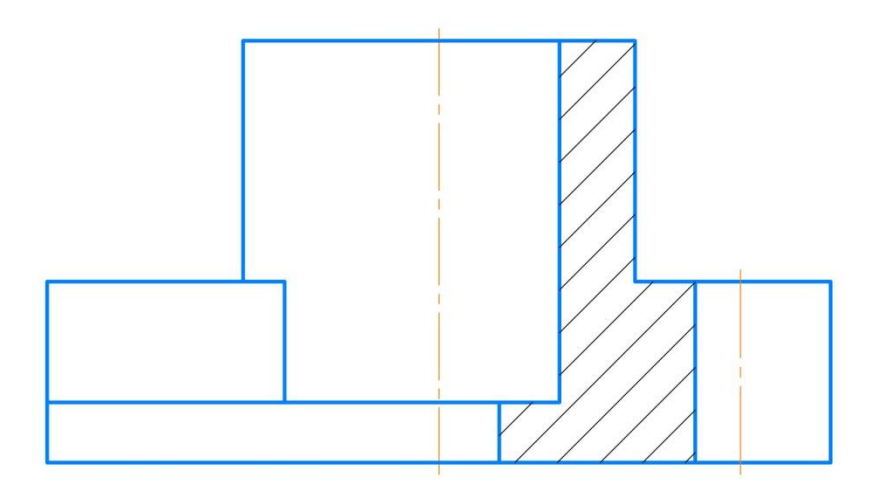

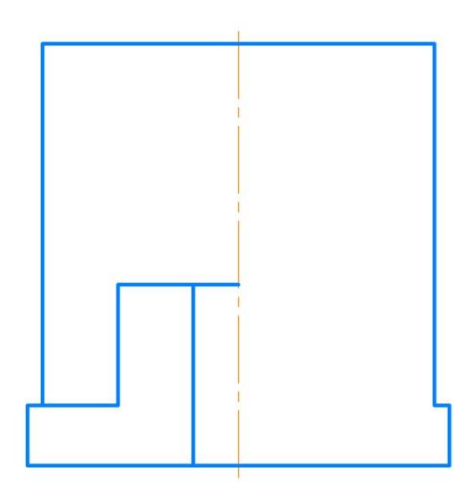

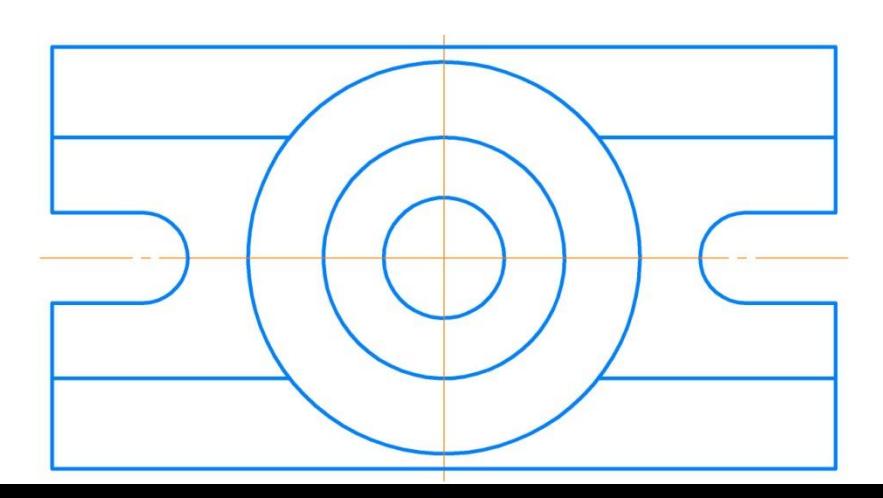

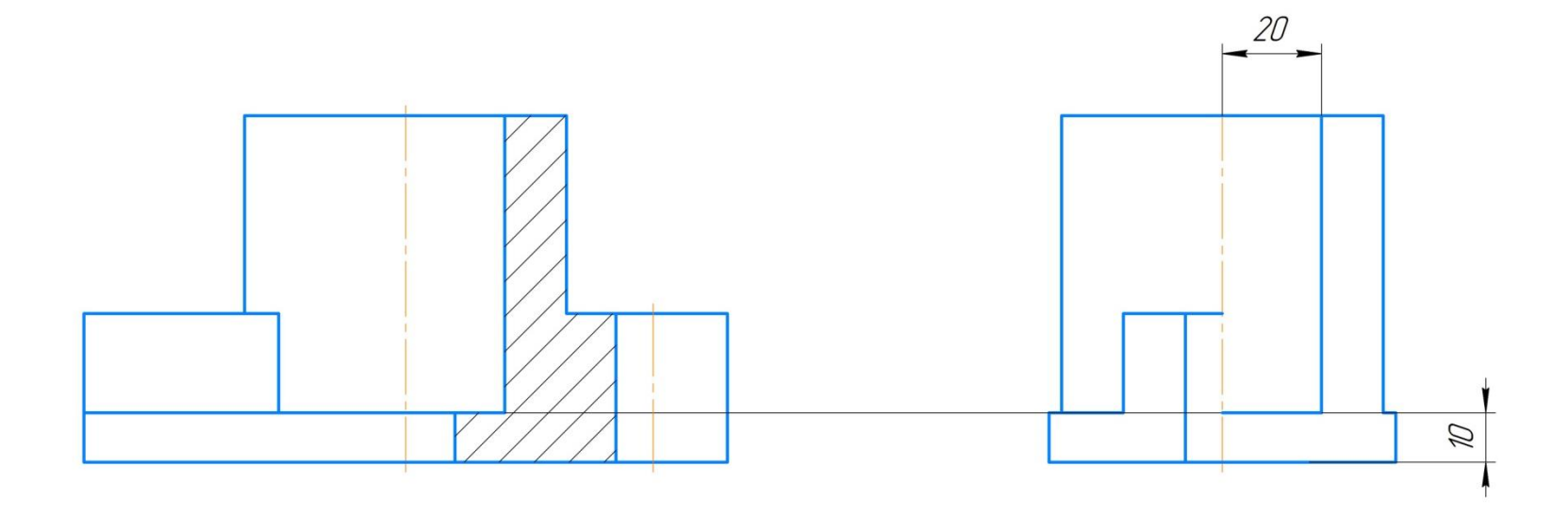

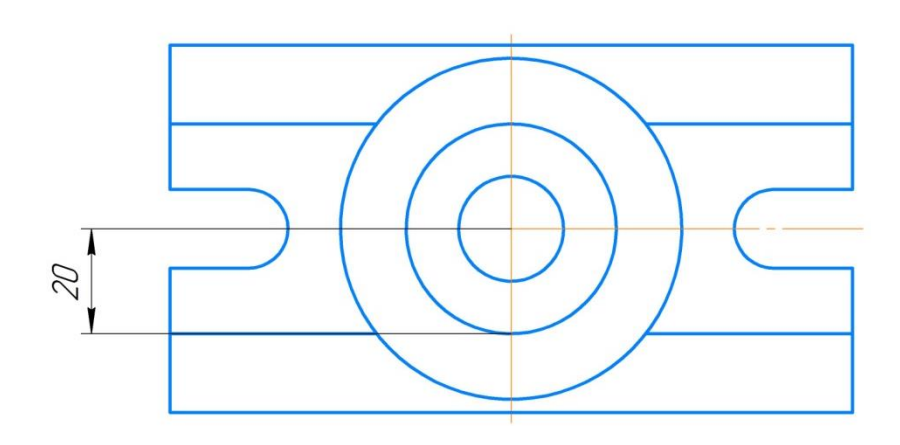

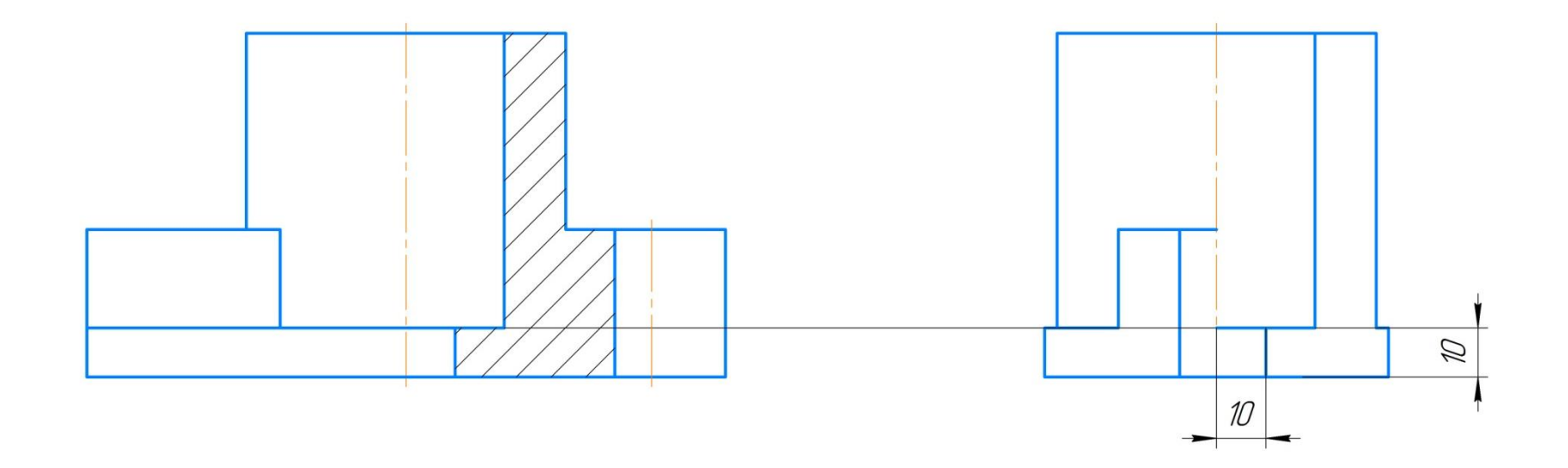

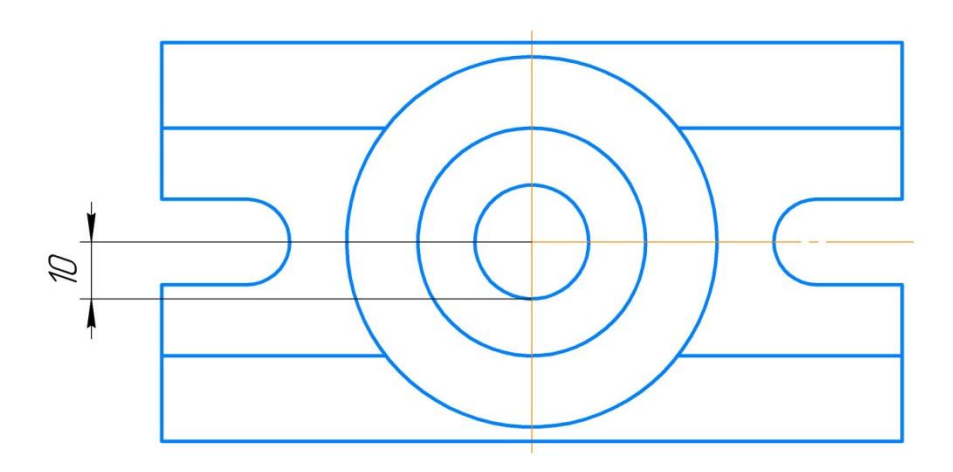

Вид слева

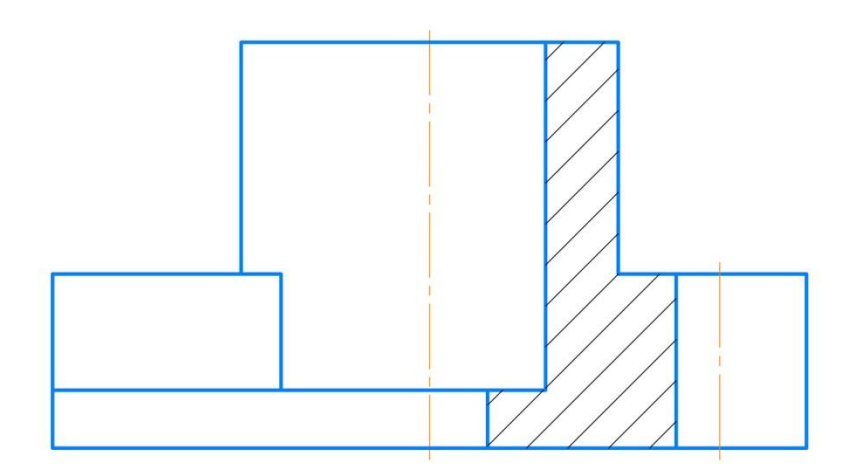

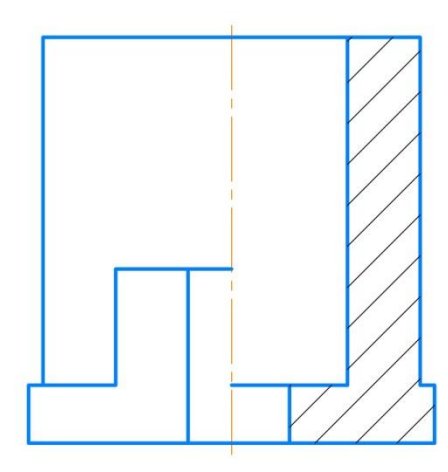

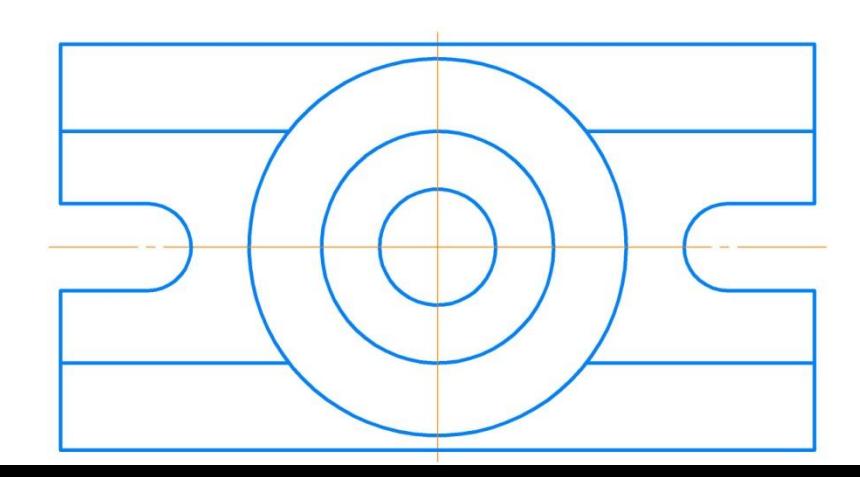

# Выполнить обводку чертежа.

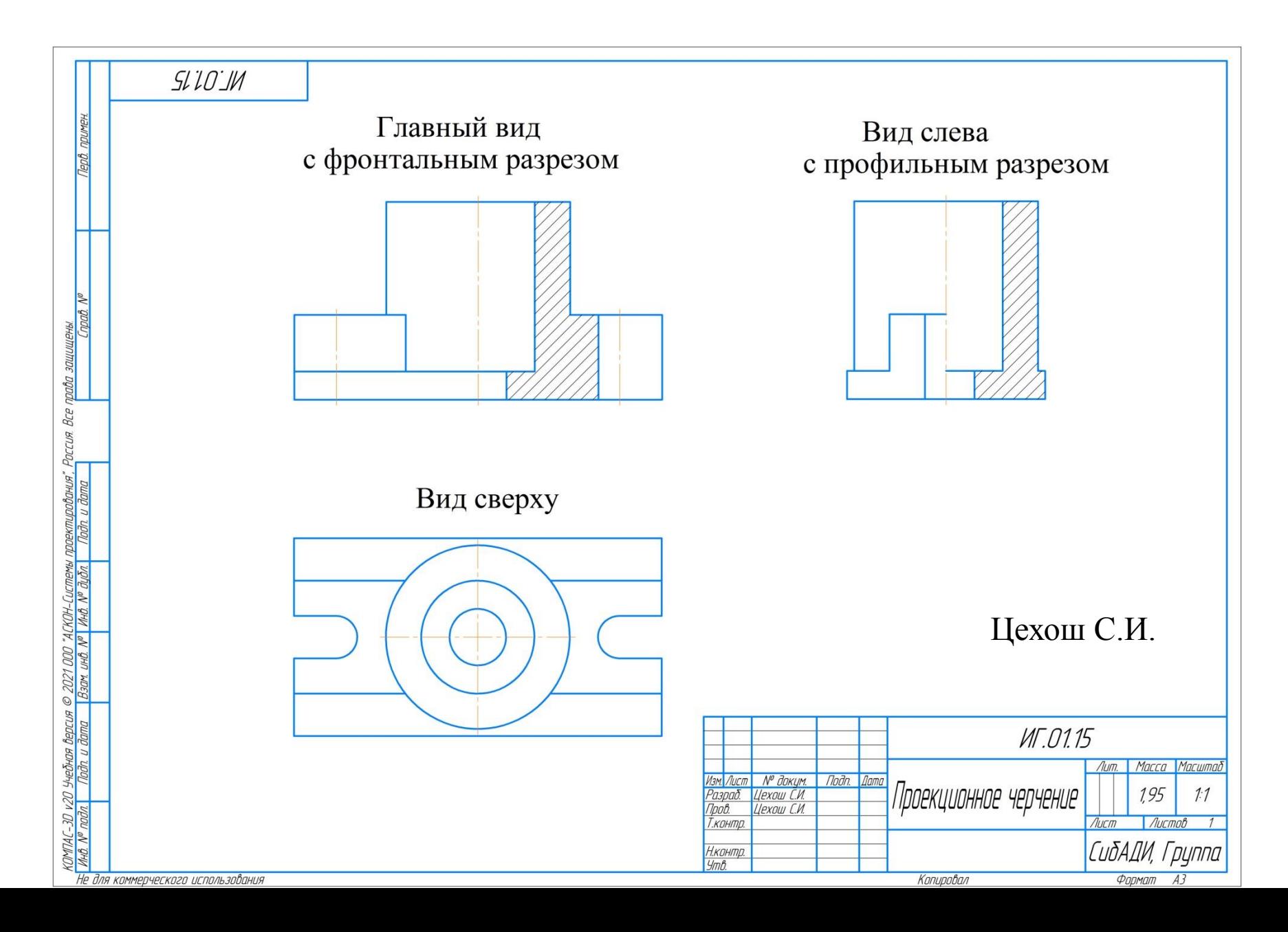

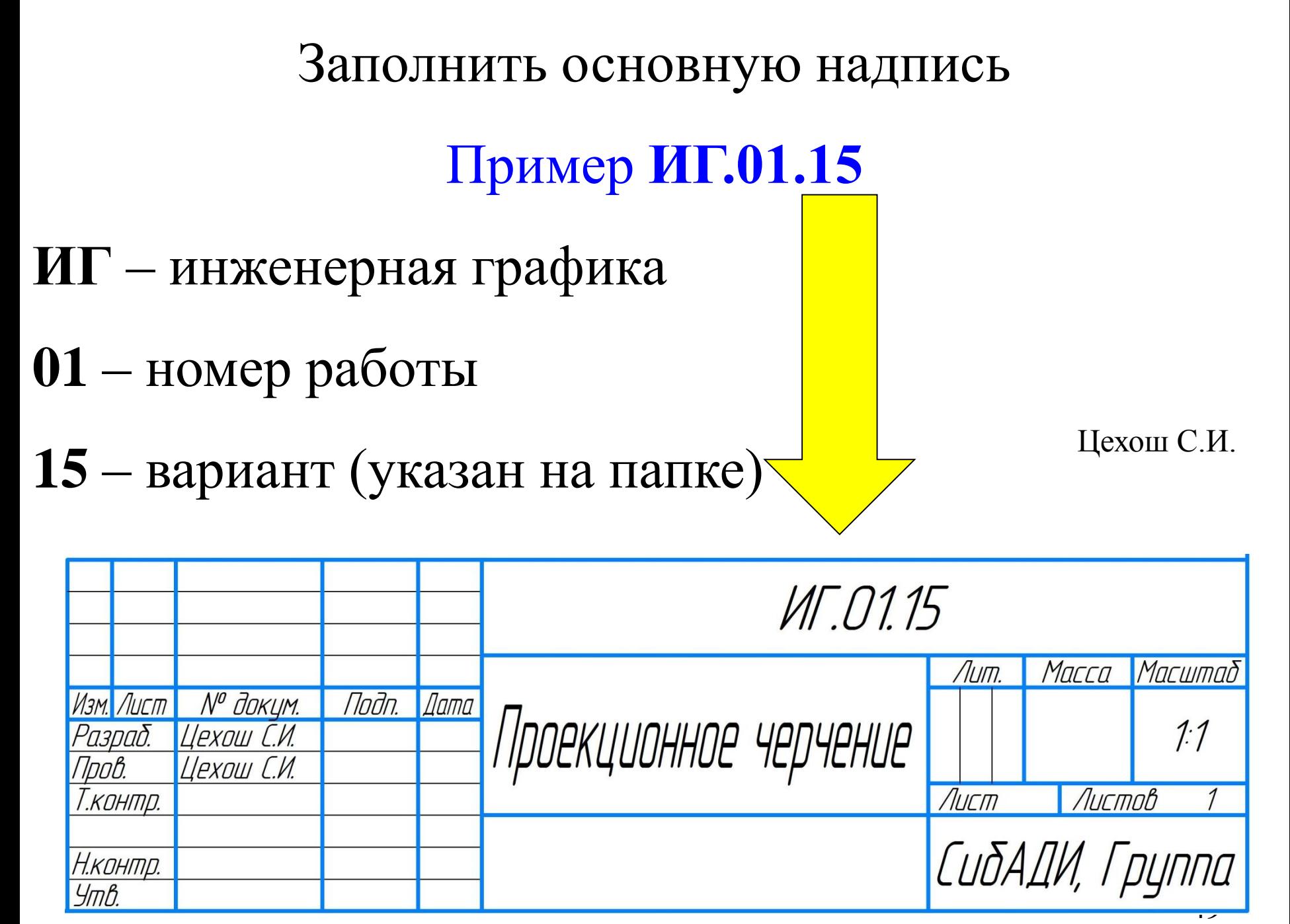